# RR DONNELLEY **CUSTOM POINT**

### How to Order Vulcan FEG Literature

K-12 Brochure

#### ENERGY STAR Products Brochure Corrections Brochure

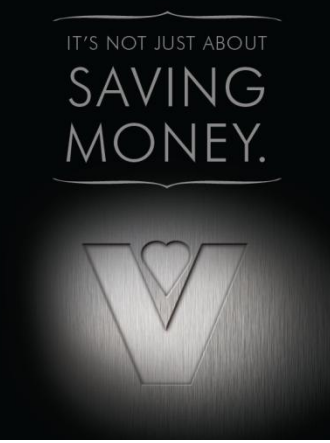

#### VTEC Charbroiler Sell Sheet

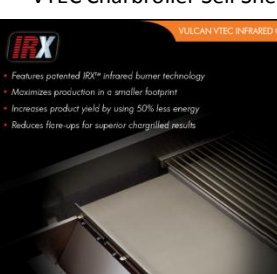

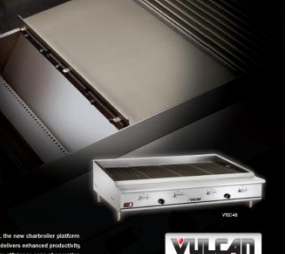

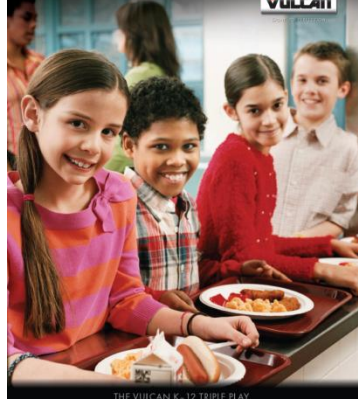

**VULCATI** · Increase production up to 25% or more • Uses up to 50% less energy · ENERGY STAR® Qualified

#### PowerFry™ Sell Sheet

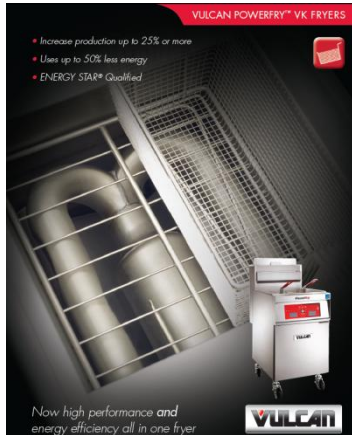

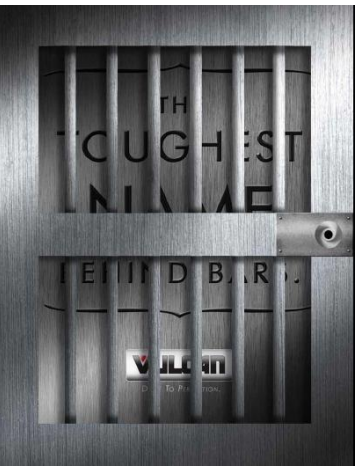

## The link to the Custom Point Login is:

<https://xs.moorewallace.com/xs2/prelogin?qwerty=12092002>

Account: VULCANHART

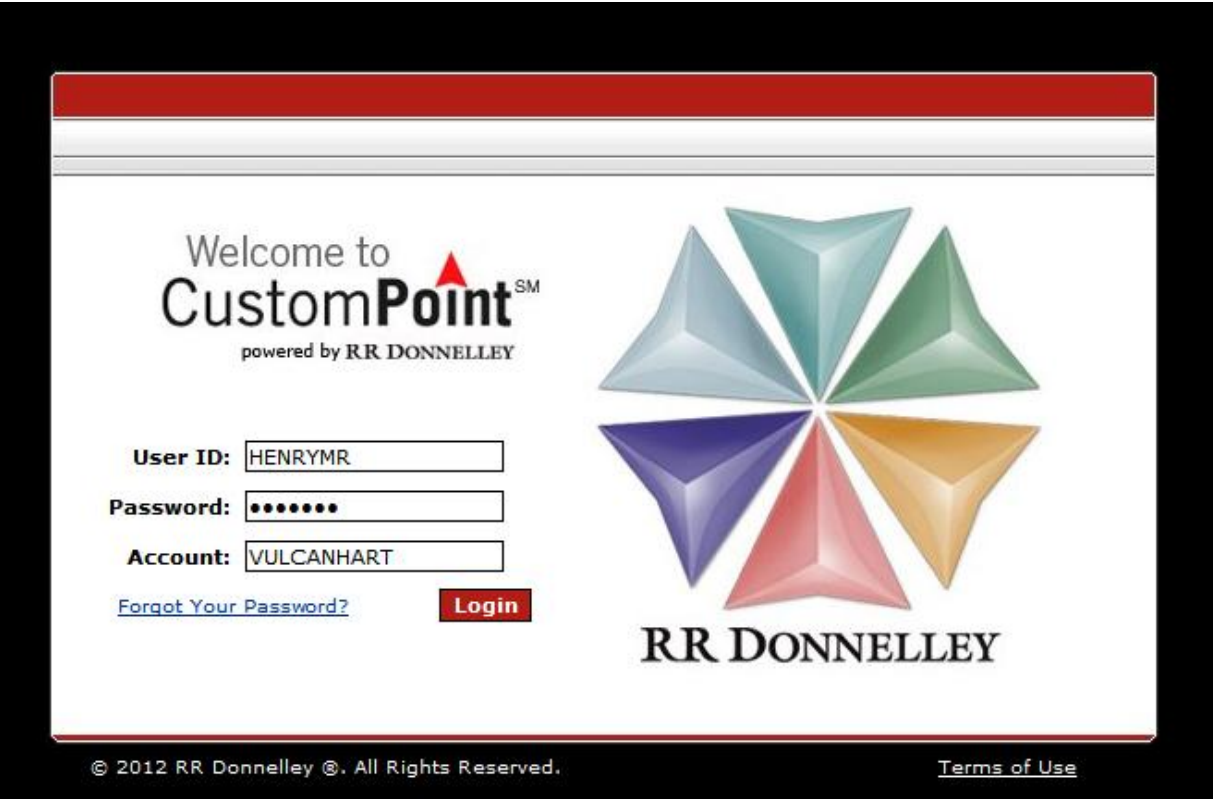

If you do not currently have a User ID and Password, please contact: [melissa.henry@itwfeg.com](mailto:melissa.henry@itwfeg.com) or 937-332-2779

## RESOURCE CENTER KESAAKAE AEIAI EK

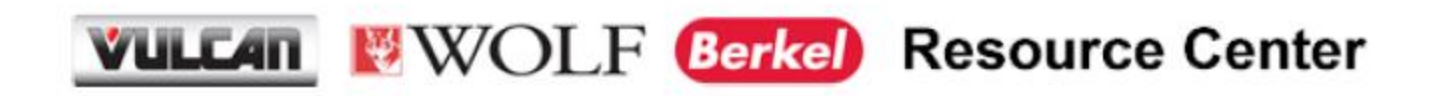

How to Access and Download Resources

Sign In | Resource Center | CAD Library | Apparel Store | Vulcan K-12

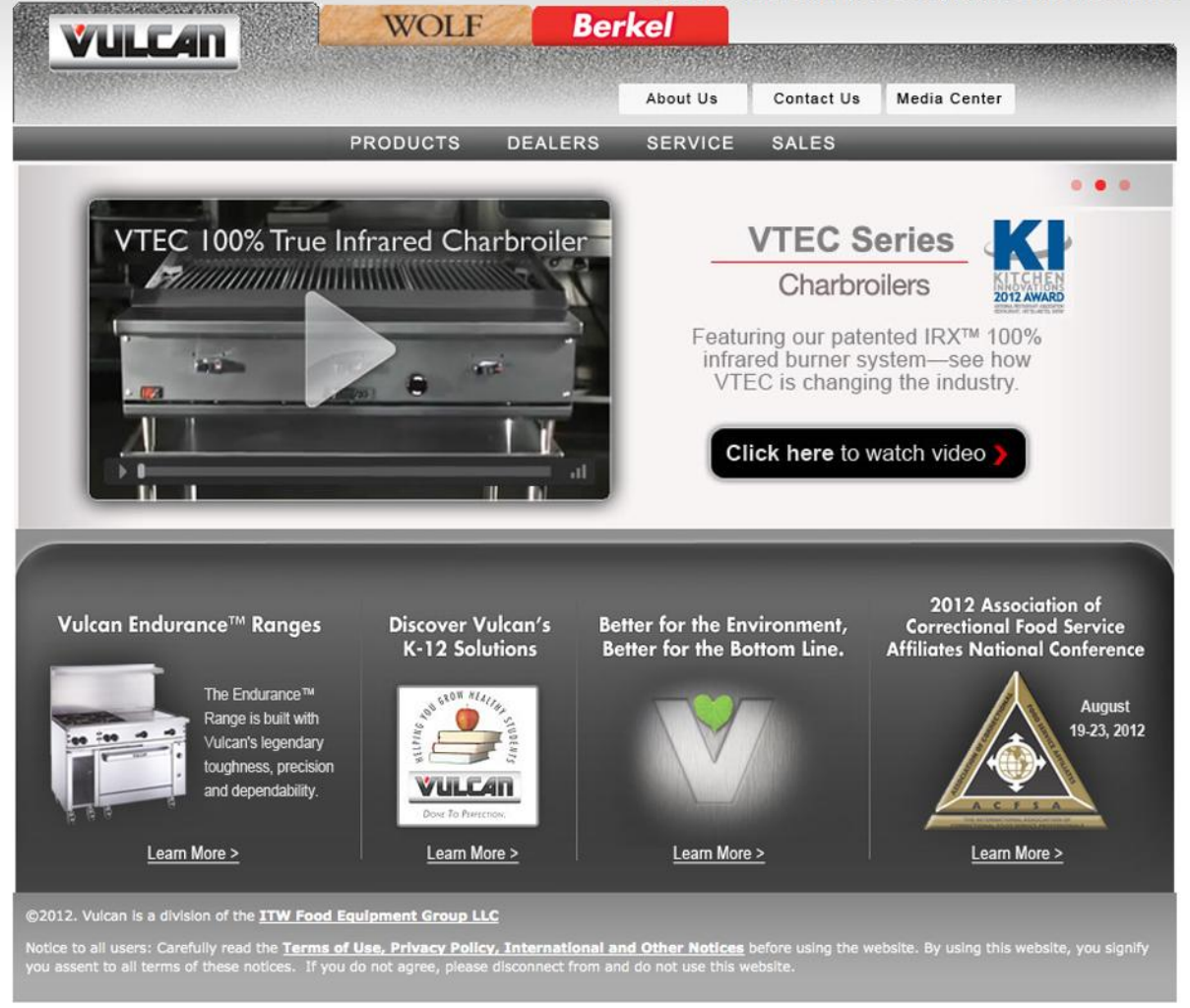

## www.vulcanequipment.com

Sign In | Resource Center | CAD Library | Apparel Store | Vulcan K-12

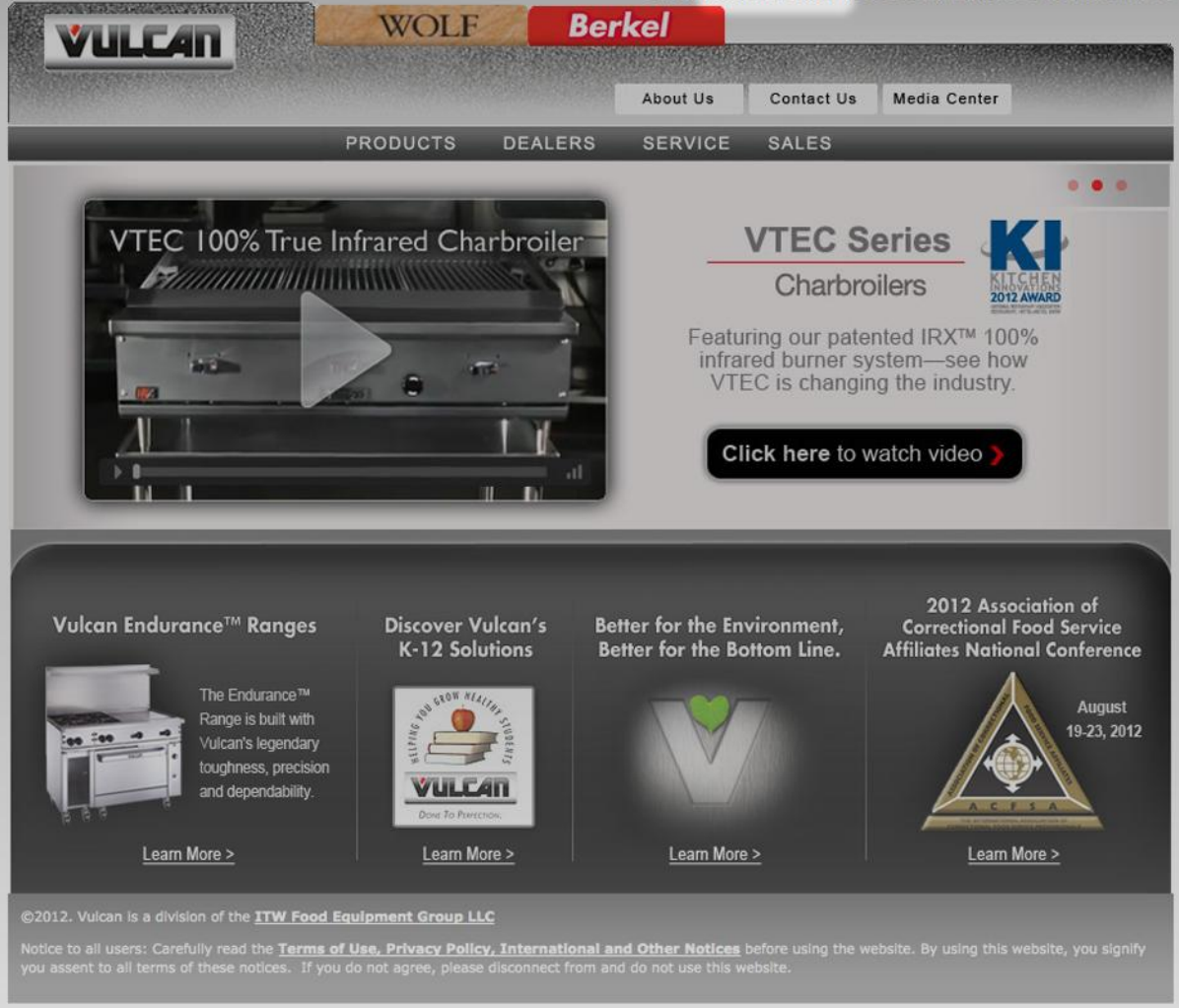

## **Click "Resource Center" link to access the Vulcan Resource Center**

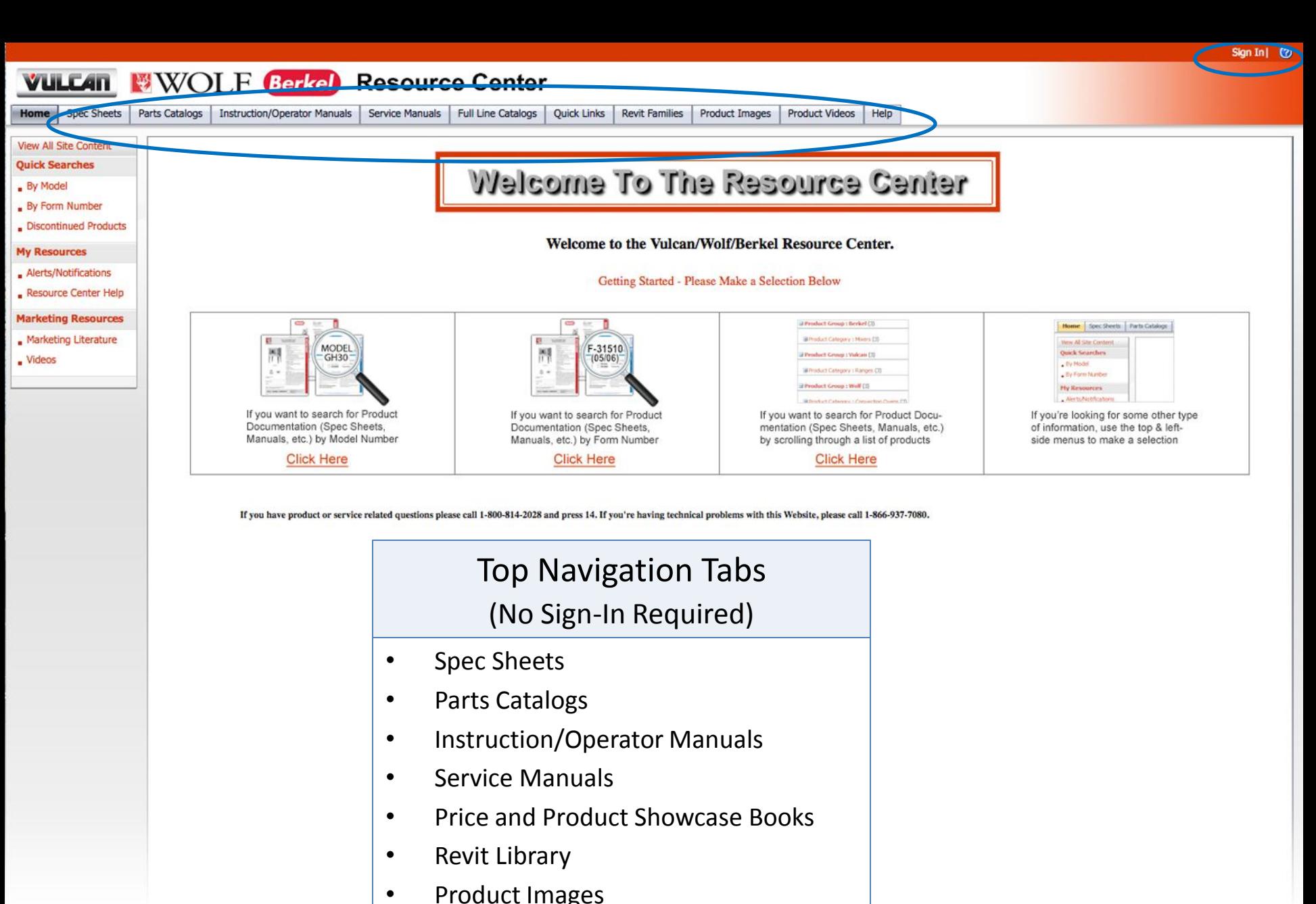

• Product Videos

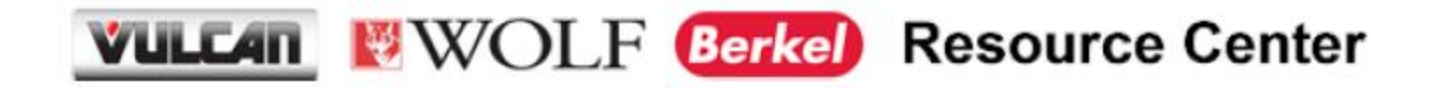

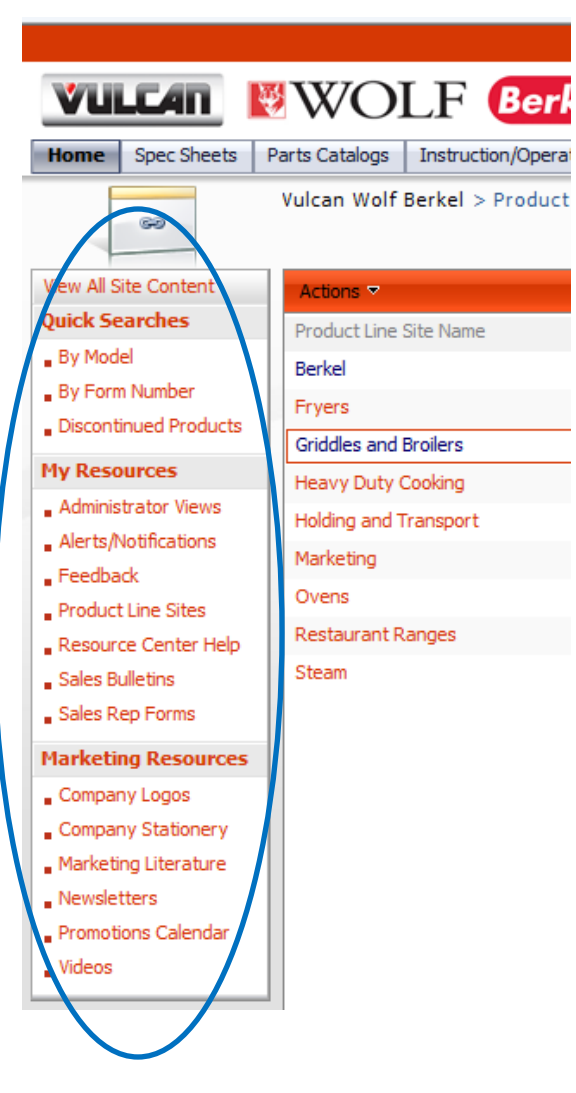

## Side Navigation (Sign-In Required)

- Sales Bulletins
- Sales Rep Forms
	- Credit Application
	- White Page Request Form
- Company Logos
- POS Labels
- Platinum Promo Price Sheet
- Preferred Promo Price Sheet
- Product Line Sites

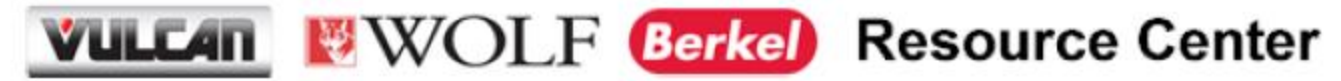

Vulcan RRG Griddles

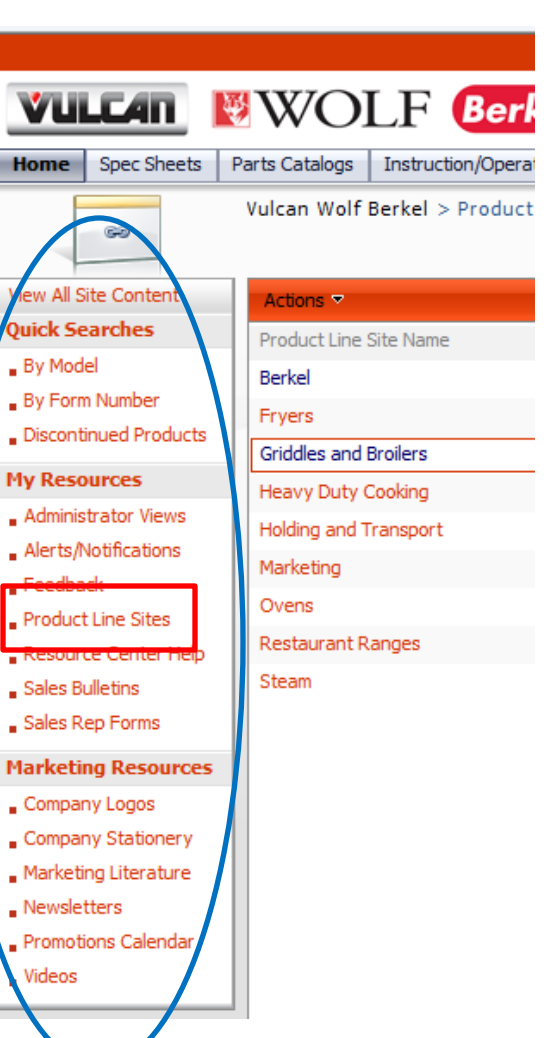

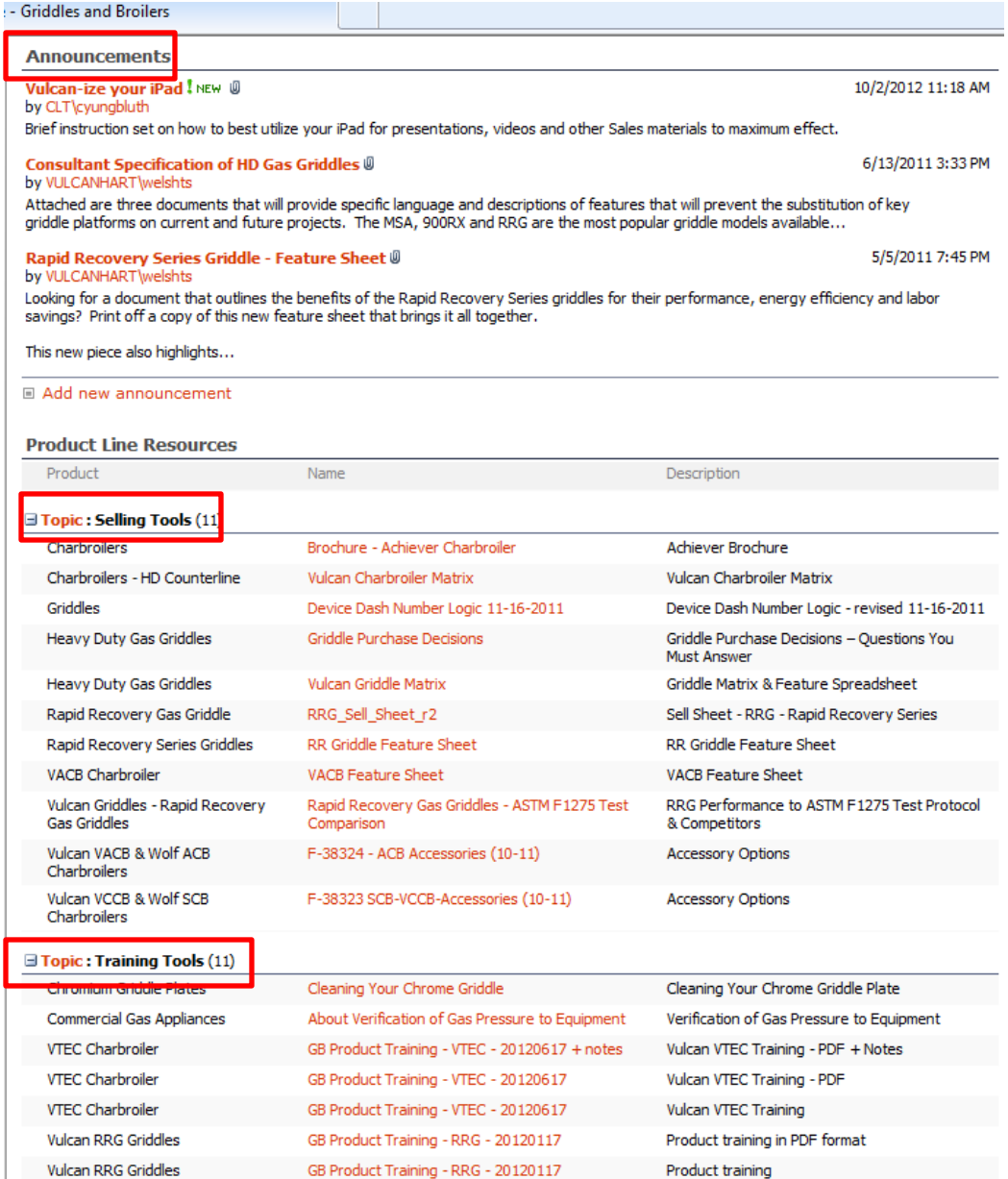

GB Product Training - RRG - 20120117-notes

Product training in PDF format with NOTES

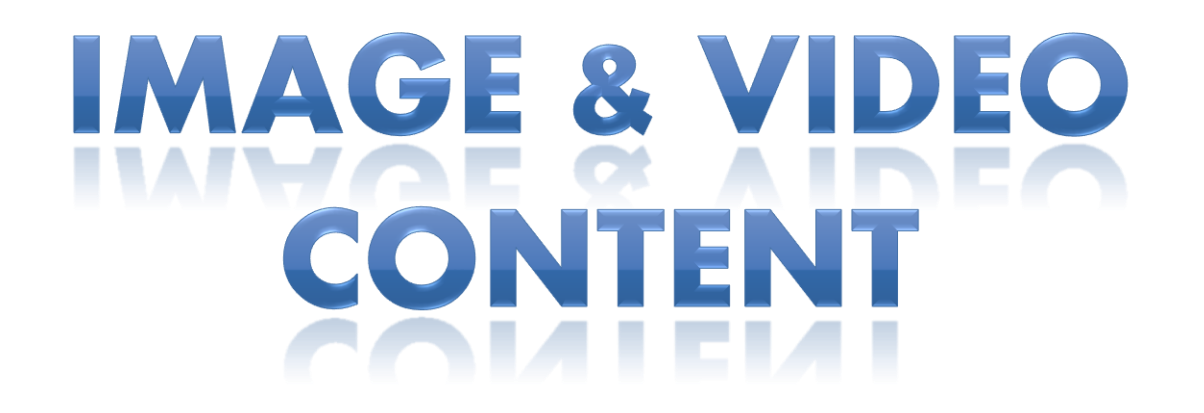

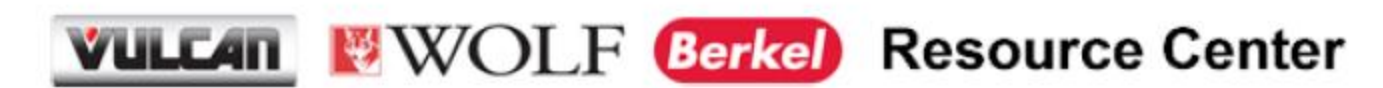

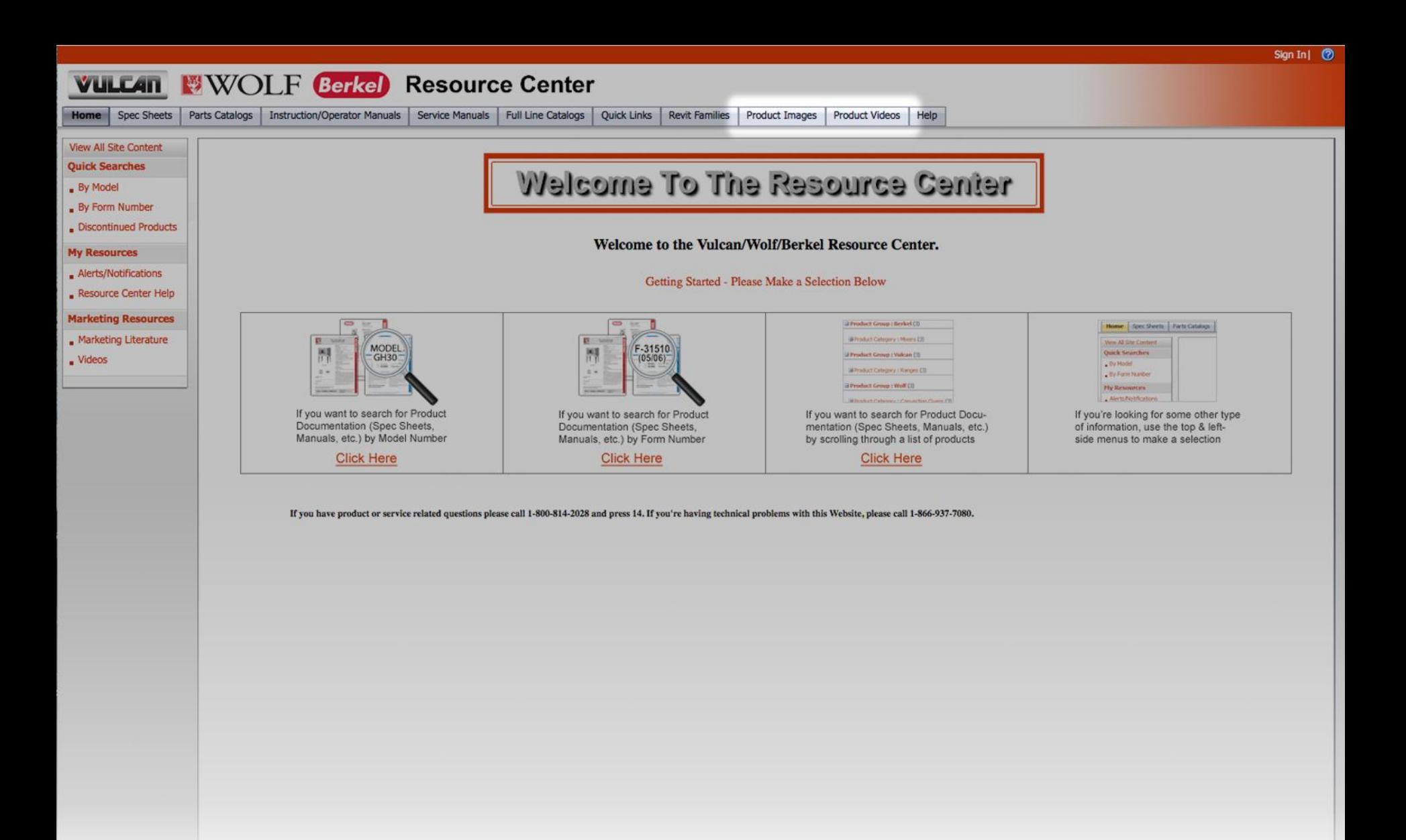

### **Vulcan, Wolf and Berkel Resource Center – Product Videos Top navigation location. "No Sign In Required for Access"**

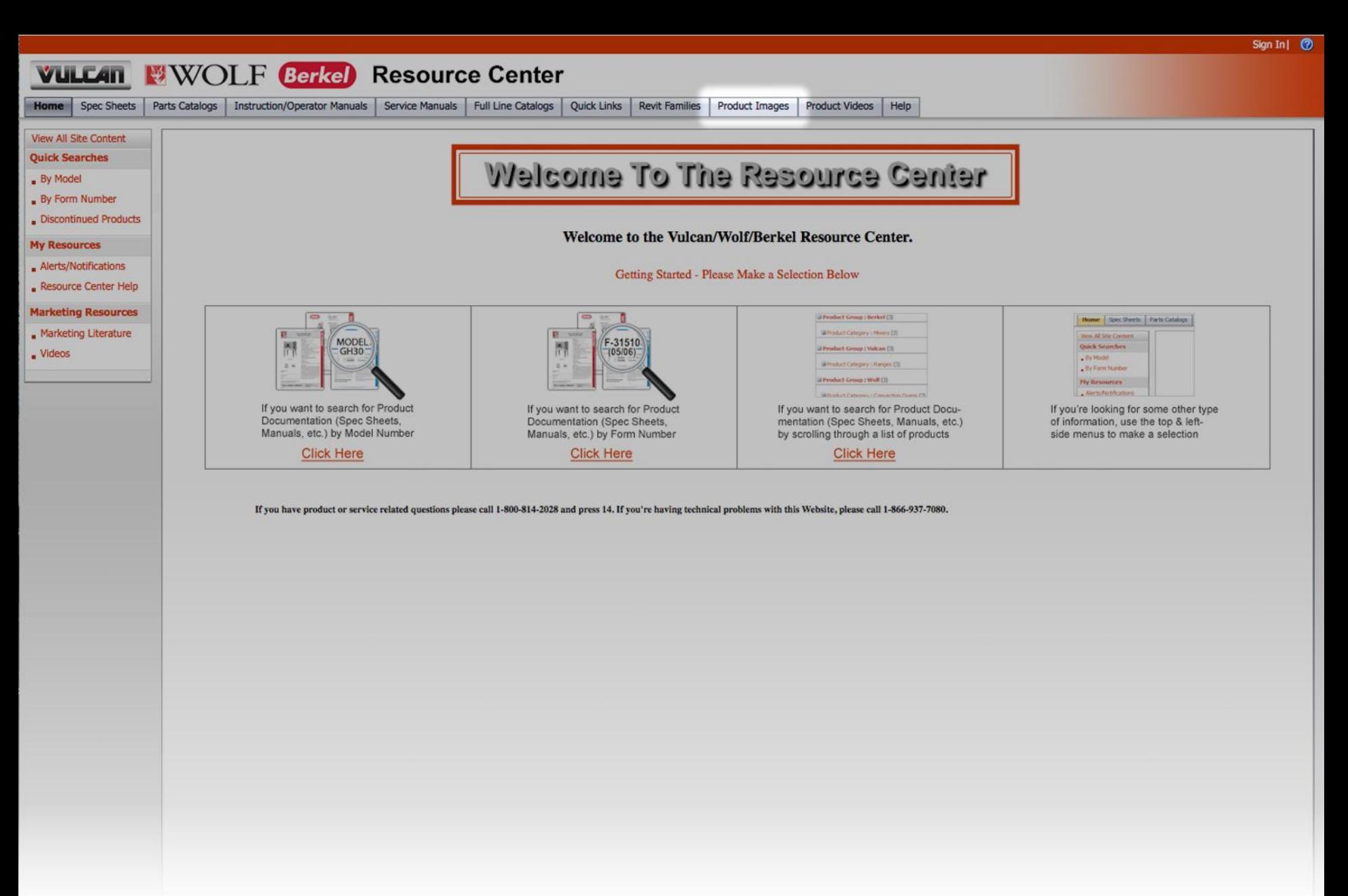

**Click "Product Images" tab to access image content.**

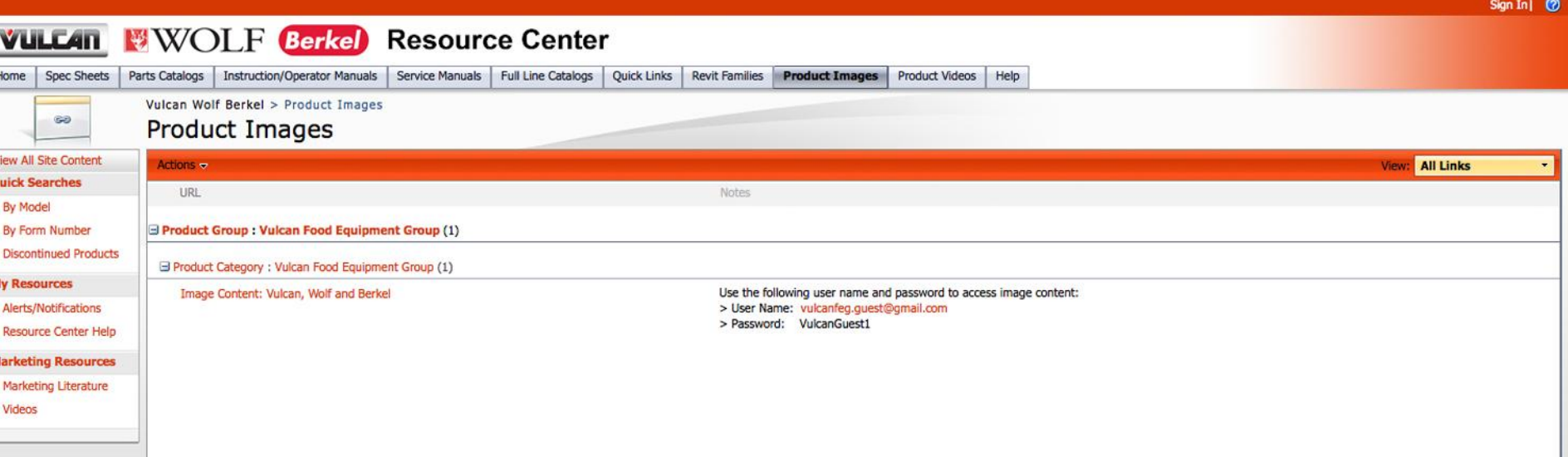

 $\overline{Q}$ 

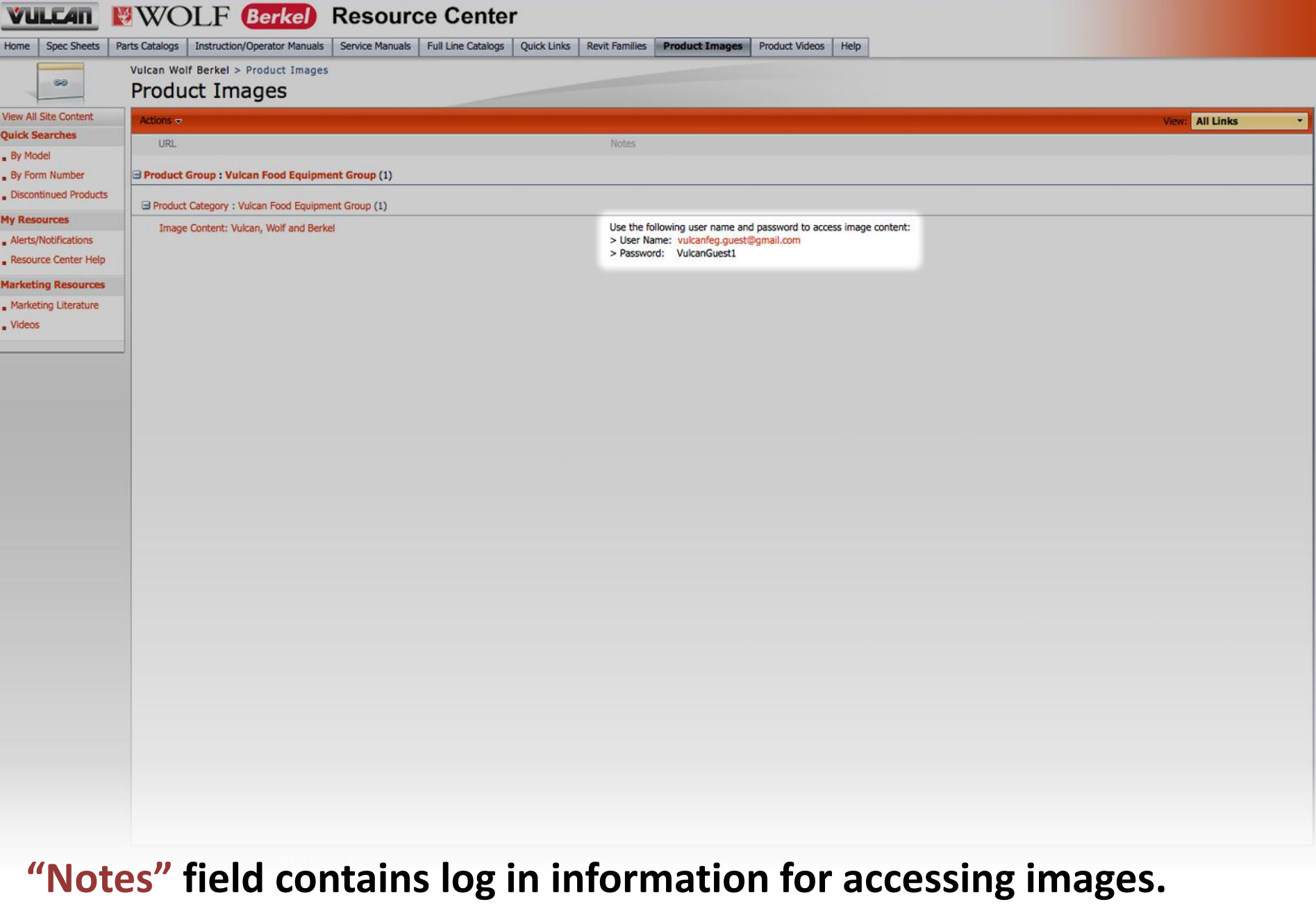

Sign In| <sup>(2)</sup>

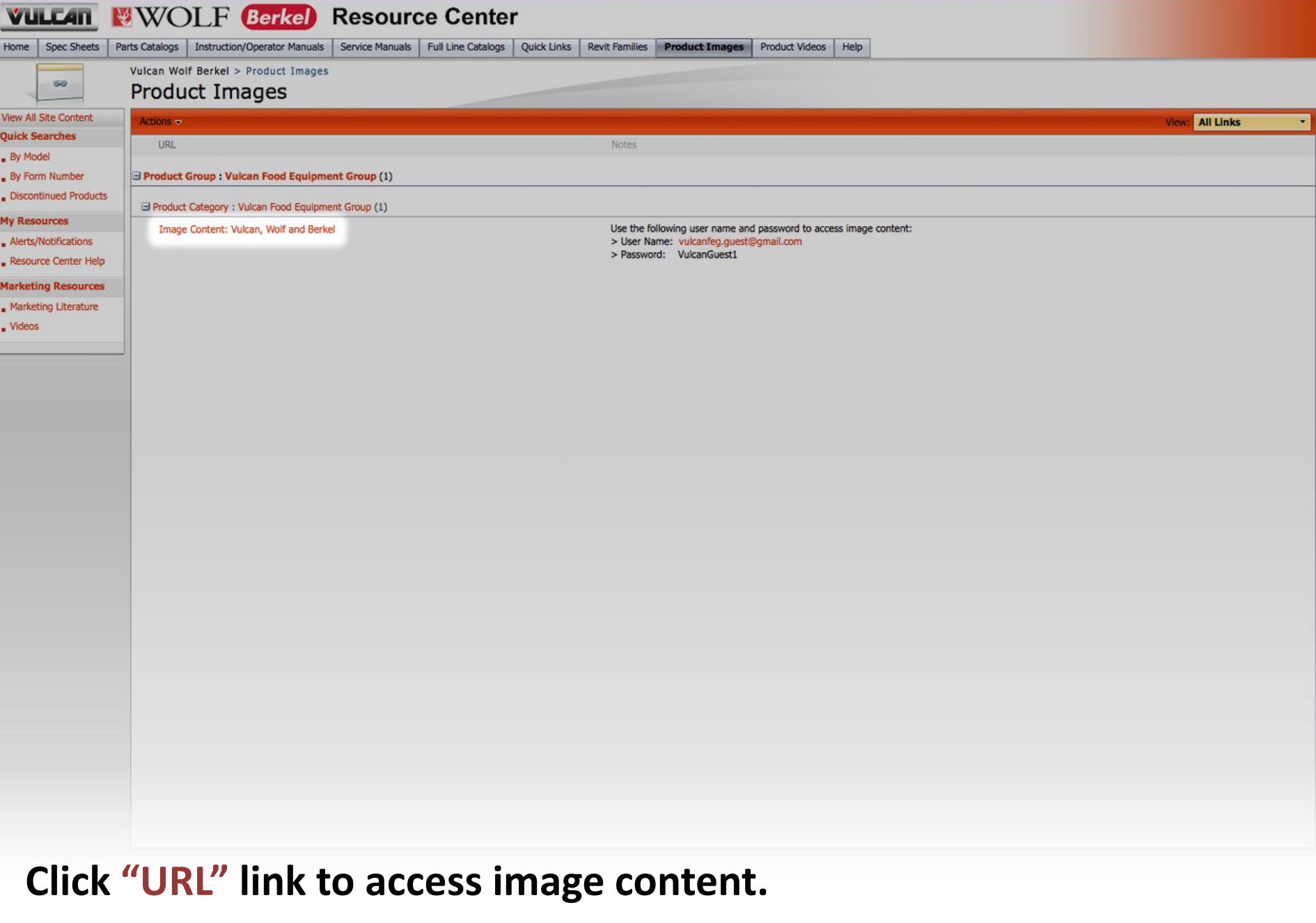

Sign In| <sup>(2)</sup>

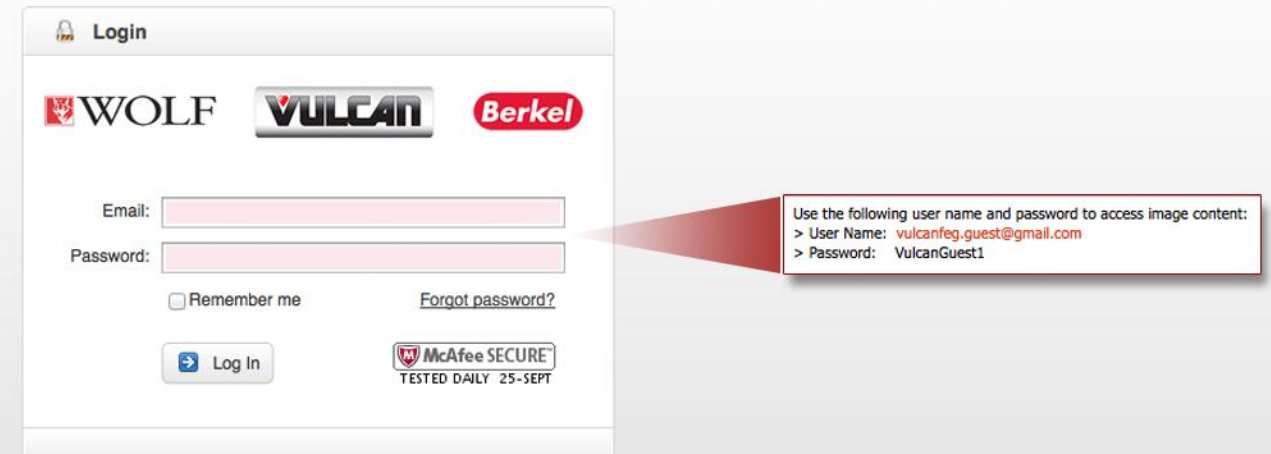

**Enter "User Name" and "Password" located in the notes section of the Resource Center page.**

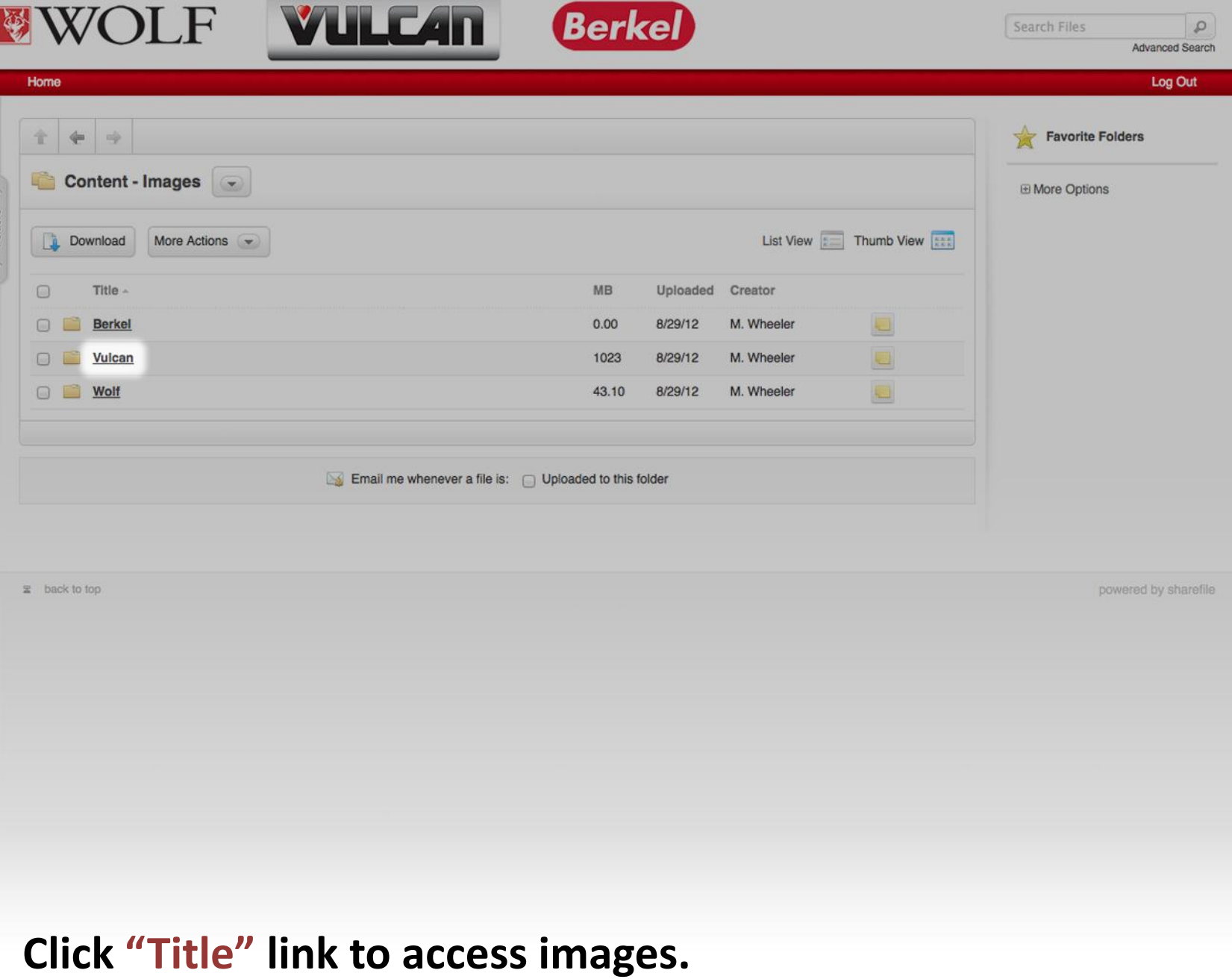

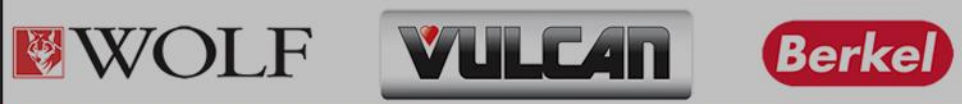

 $\frac{1}{2}$  Folders  $\frac{1}{2}$ 

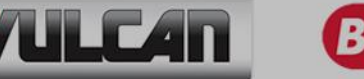

Advanced Search

 $\mathcal{L}$ 

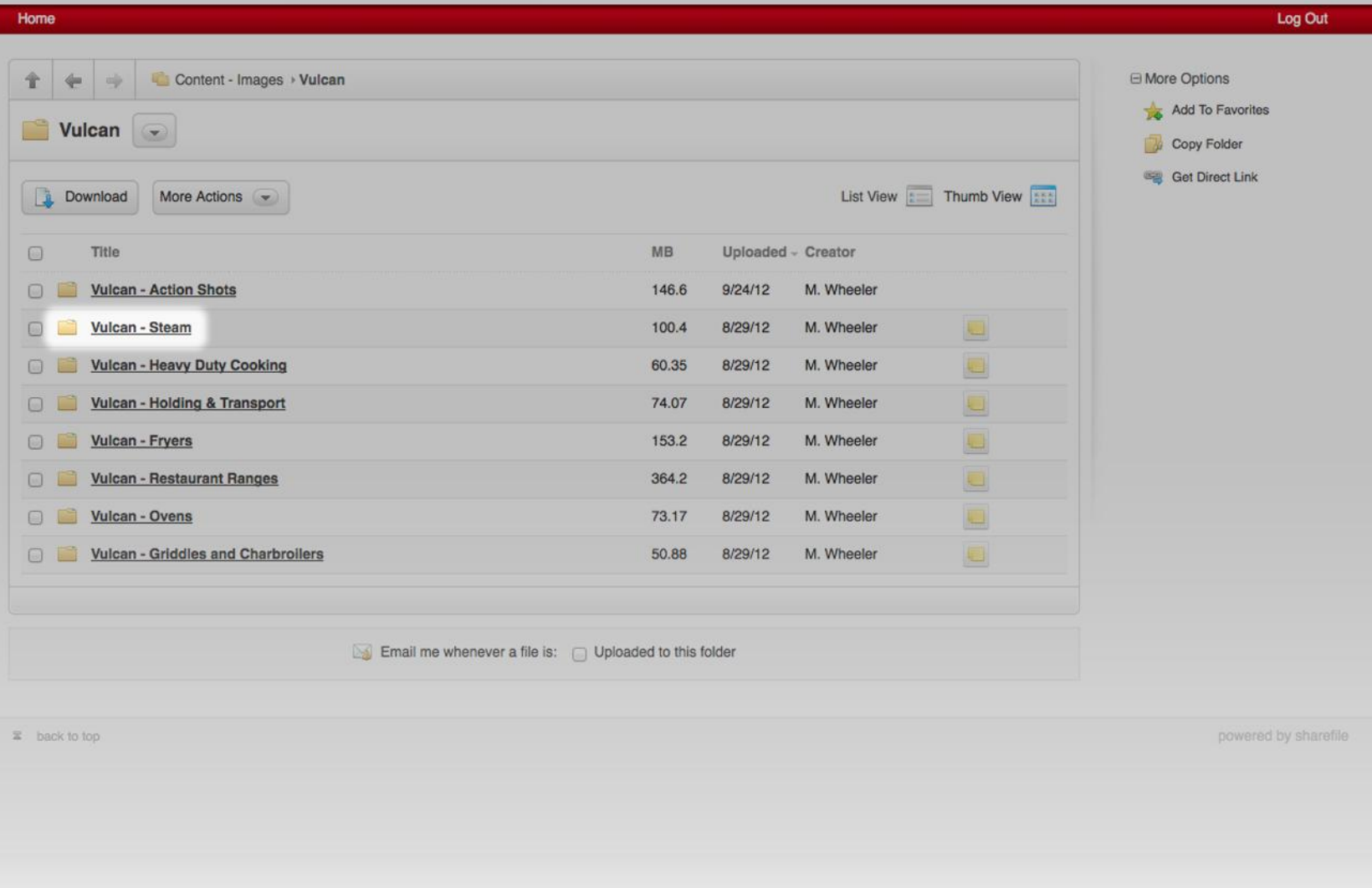

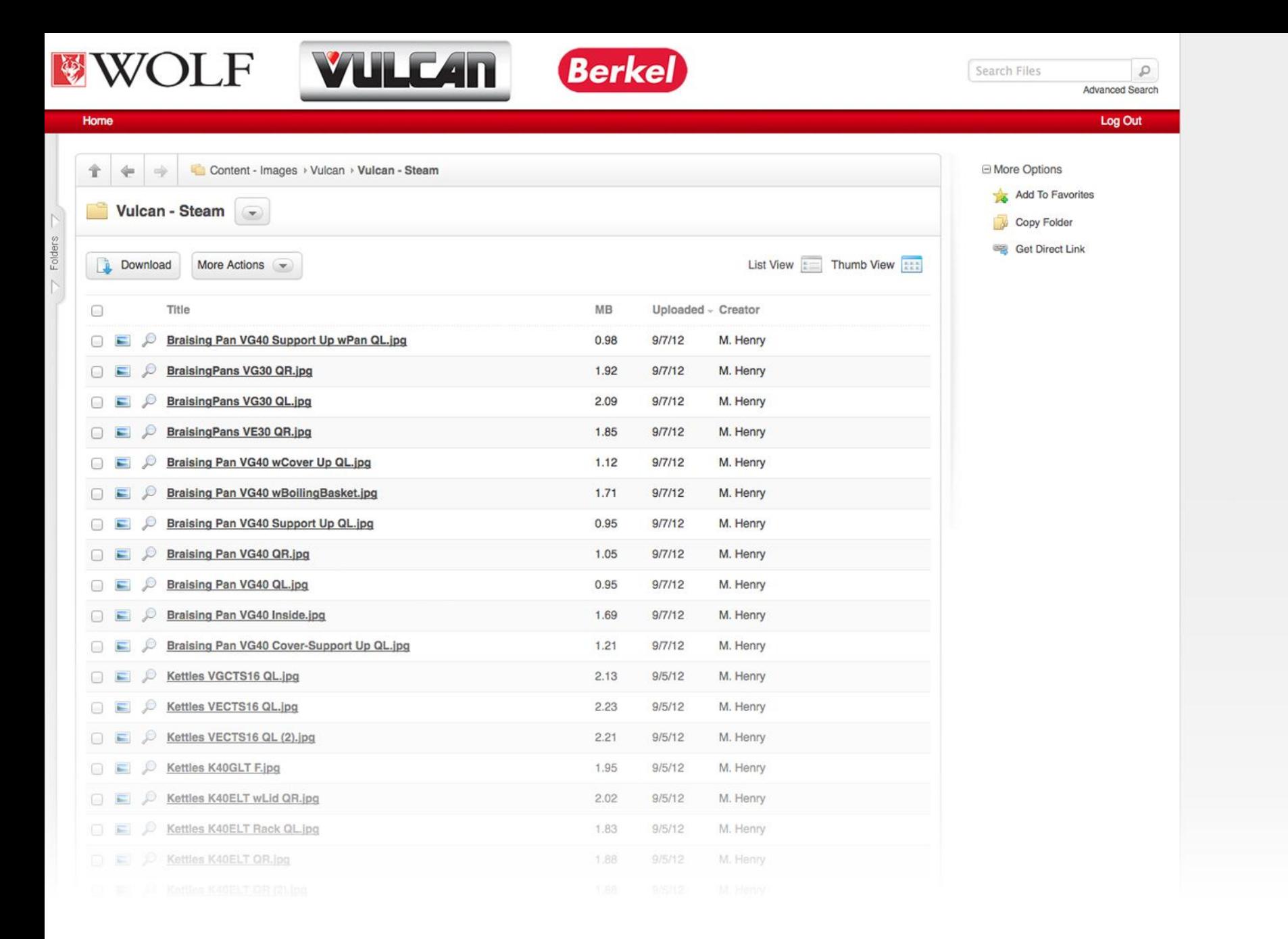

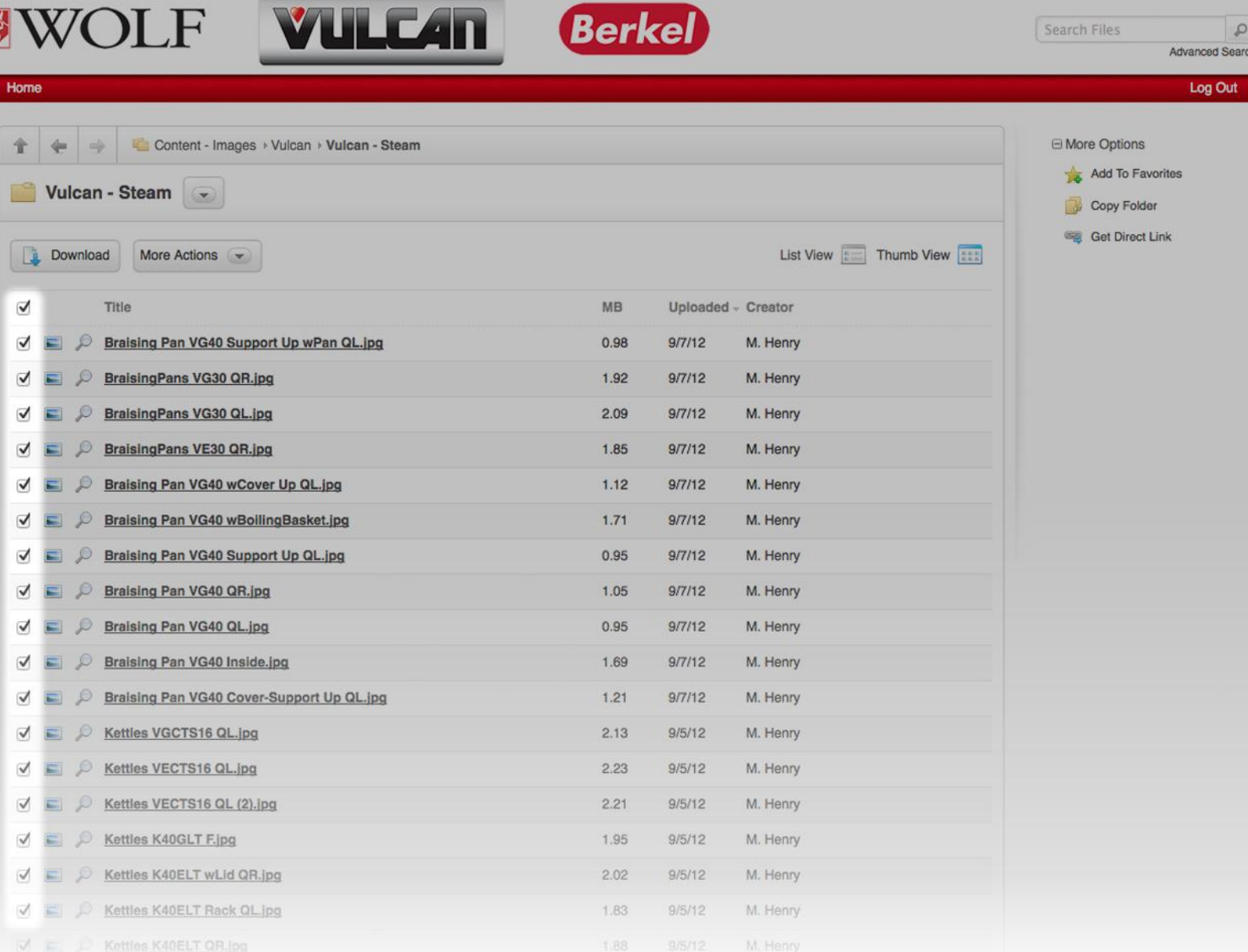

- **> Click individual "Check Box's" to select singular images.**
- **> Click upper most "Check Box" to select ALL images in library.**

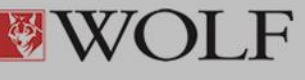

Home

全

0

0 E

 $OE$ 

∩ ⋿

 $\Box$ 

⊜.

 $\Box$ 

6 E

 $\Box$ 

 $\Box$ 

 $\circ$   $\Box$ 

 $\Box$ 

 $\circ$   $\Box$ 

Kettles K40ELT wLid QR.jpg

Kettles K40ELT Rack QL Ipg

Kettles K40ELT QR.jpg

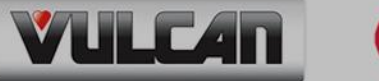

 $\Omega$ 

Log Out **E** More Options Content - Images > Vulcan > Vulcan - Steam Add To Favorites Vulcan - Steam Copy Folder Get Direct Link List View **Example Thumb View EXAMPLE** Download More Actions  $\rightarrow$ Title **MB** Uploaded - Creator  $\bullet$  0.98 Braising Pan VG40 Support Up wPan QL.jpg  $9/7/12$ M. Henry  $\mathcal{P}$ 1.92  $9/7/12$ M. Henry  $i$ .  $pq$  $\mathcal{L}% _{G}$  $2.09$  $9/7/12$ M. Henry pqi. 1.85  $9/7/12$ M. Henry pqi. Braising Pan VG40 wCover Up QL.jpg  $1.12$  $9/7/12$ M. Henry Braising Pan VG40 wBoilingBasket.jpg  $1.71$  $9/7/12$ M. Henry Braising Pan VG40 Support Up QL.jpg 0.95  $9/7/12$ M. Henry  $\mathcal{L}$ Braising Pan VG40 QR.jpg 1.05  $9/7/12$ M. Henry  $\mathcal{D}$ Braising Pan VG40 QL.jpg 0.95  $9/7/12$ M. Henry Braising Pan VG40 Inside.jpg 1.69  $9/7/12$ M. Henry o Braising Pan VG40 Cover-Support Up QL.jpg  $1.21$  $9/7/12$ M. Henry Kettles VGCTS16 QL.jpg  $\mathcal{L}$  $2.13$  $9/5/12$ M. Henry Kettles VECTS16 QL.jpg  $2.23$  $9/5/12$ M. Henry Kettles VECTS16 QL (2).jpg  $2.21$  $9/5/12$ M. Henry البل Kettles K40GLT F.jpg 1.95  $9/5/12$ M. Henry

**Berkel** 

**> Hover "Mouse Cursor" over eye glass to preview image.**

 $2.02$ 

1.83

 $9/5/12$ 

 $9/5/12$ 

M. Henry

M. Henry

**> Click "Thumb View" see all preview images.**

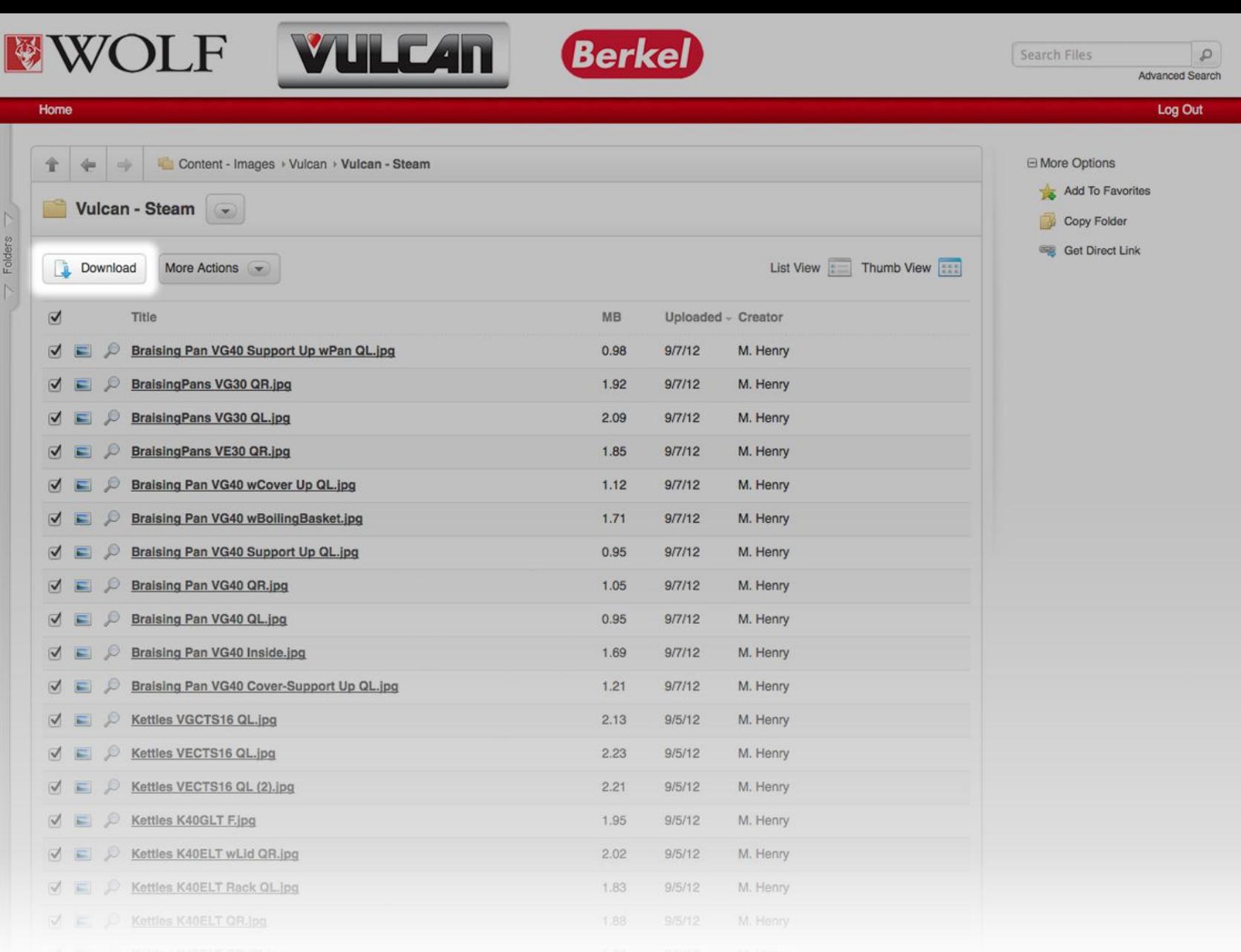

**> Click "Download" button to begin downloading selected images.**

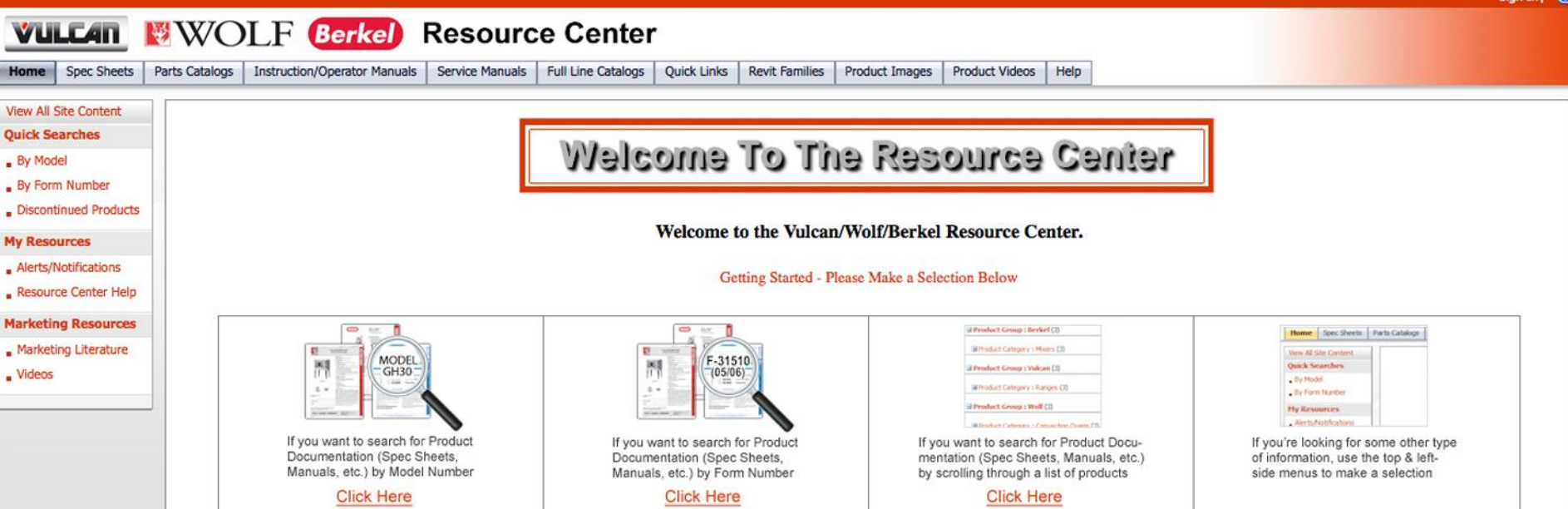

If you have product or service related questions please call 1-800-814-2028 and press 14. If you're having technical problems with this Website, please call 1-866-937-7080.

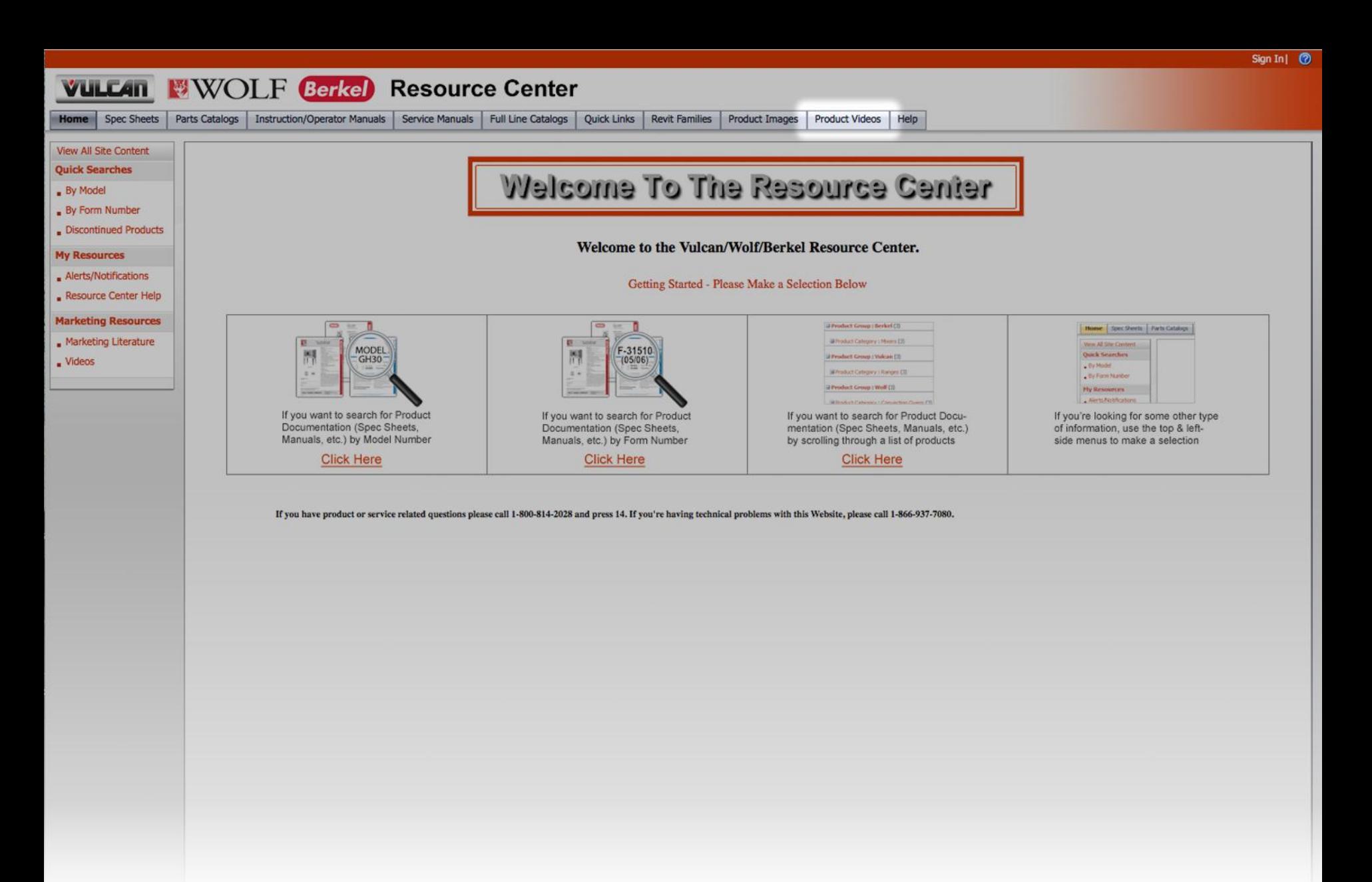

**Vulcan, Wolf and Berkel Product Videos Center Center Center Center Center Center Center Center Center Center Center Center Center Center Center Center Center Center Center Center Cente Click "Product Videos" tab to access video content.**

#### Sign In| <sup>7</sup> **VULLAN WWOLF Berkel Resource Center** Home | Spec Sheets | Parts Catalogs Instruction/Operator Manuals Service Manuals Full Line Catalogs Quick Links Revit Families Product Images Product Videos Help Vulcan Wolf Berkel > Product Videos  $\infty$ **Product Videos View All Site Content** Actions <sub>of</sub> **View: Videos Quick Searches** Model Video Type File Type URL Notes Form Number Revision Date . By Model . By Form Number **El Action Type: Download (1)** Discontinued Products B Product Category : Vulcan Food Equipment Group (1) **My Resources** Vulcan, Wolf and Berkel Various Use the following user name and password to access image content: Video Content: Vulcan, Wolf and Berkel Alerts/Notifications > User Name: vulcanfeg.guest@gmail.com > Password: VulcanGuest1 Resource Center Help \*\*\* File Format Infromation \*\*\* **Marketing Resources** .MOV Marketing Literature > Players Support: . Videos - Best used with "Apple" Quick Time and VLC Players > Devices Support: - Most "Apple" devices (Computers, iPads and iPhone)  $MP4$ > Players Support: - Best used with VLC Players. > Devices Support: - Most "Android", "Microsoft" and "Apple" based devices. .WMV > Players Support: - Best used with "Microsoft" Media Player and VLC Players > Devices Support: - Most "Microsoft" based devices and some "Android" based devices  $M4V$

> Players Support:

- Best used with VLC Players.

> Devices Support:

- Most "Android", "Microsoft" and "Apple" based devices.

#### **Example: Streaming / Website Embedding (1)**

#### B Product Category : Vulcan Food Equipment Group (1)

Vulcan, Wolf and Berkel Various Video Content: Vulcan, Wolf and Berkel

> Note: Internet connection required to view streaming video content.

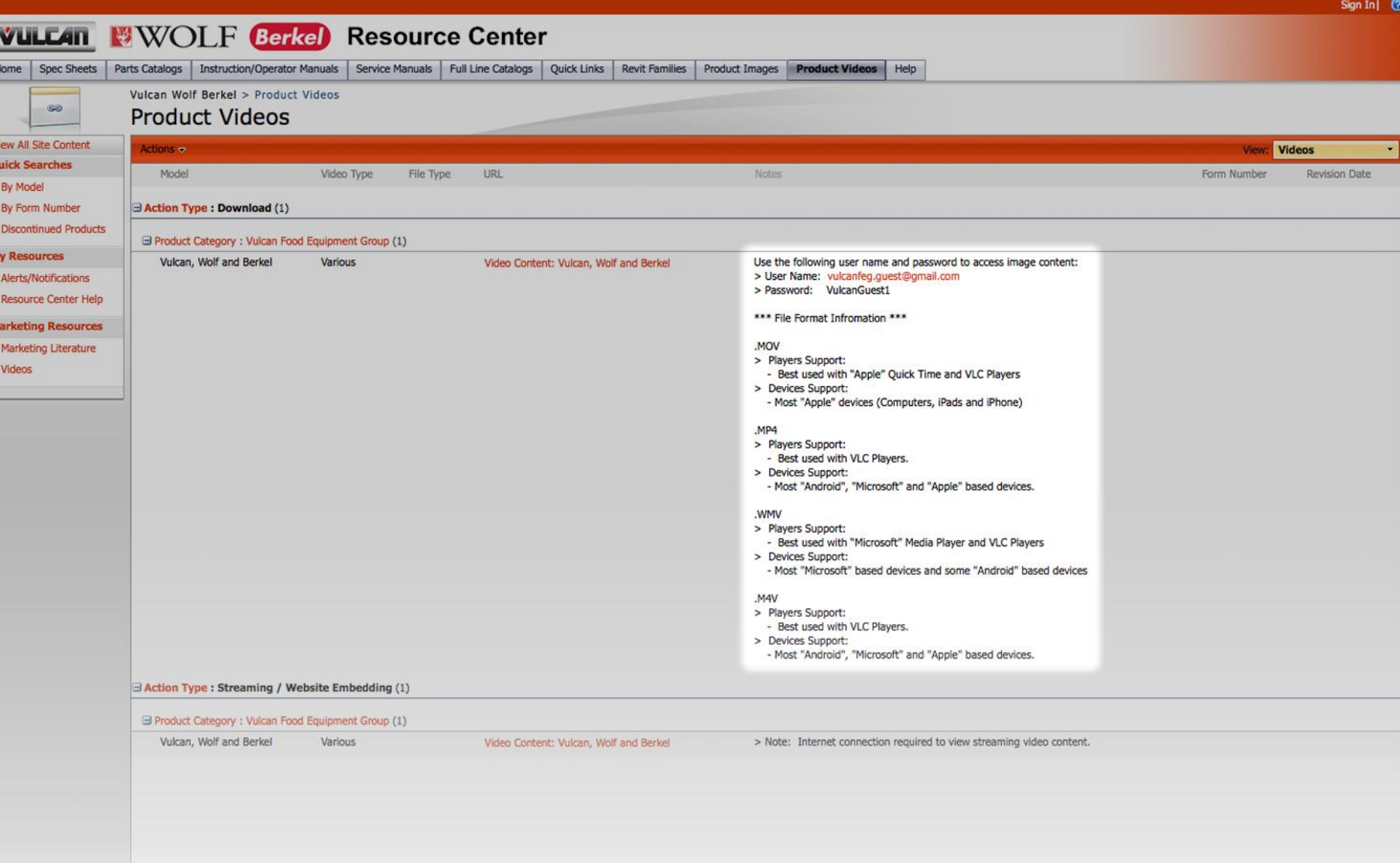

## **Vulcan, Worker Center Center Center Center Center and <b>Product** Videos **Product Videos (Site Organization: Fields) device support."Notes" contain important information about player and**

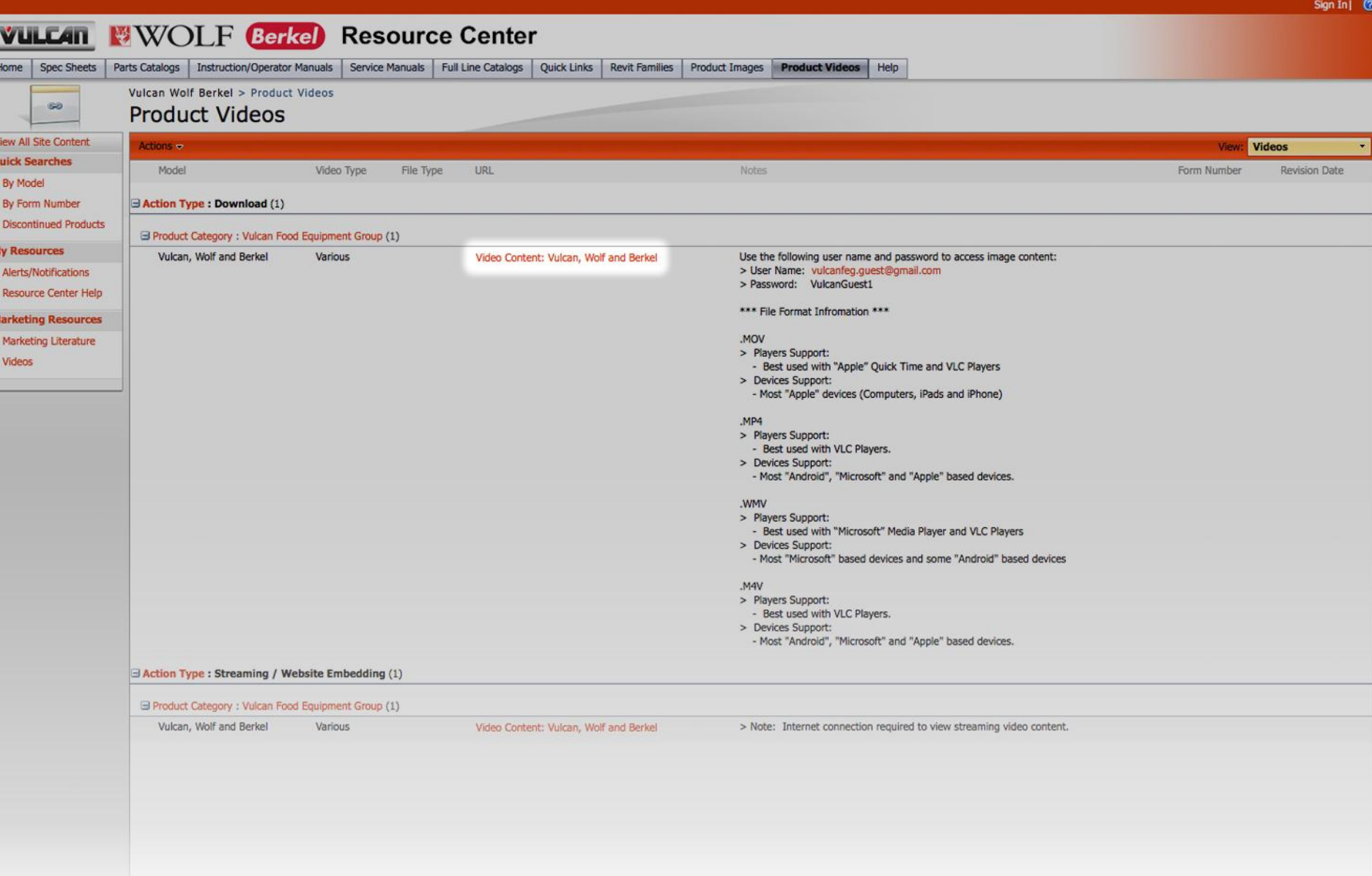

## **Vulcan, Wolf and Berkel Resource Center – Product Videos Click "URL" link to access download screen.**

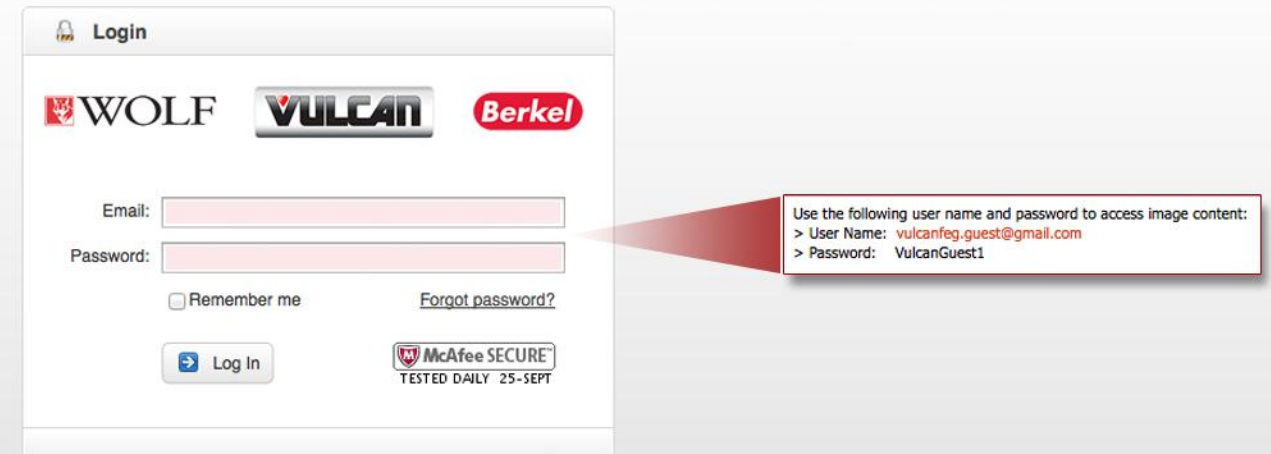

**Enter "User Name" and "Password" located in the notes section of the Resource Center page.**

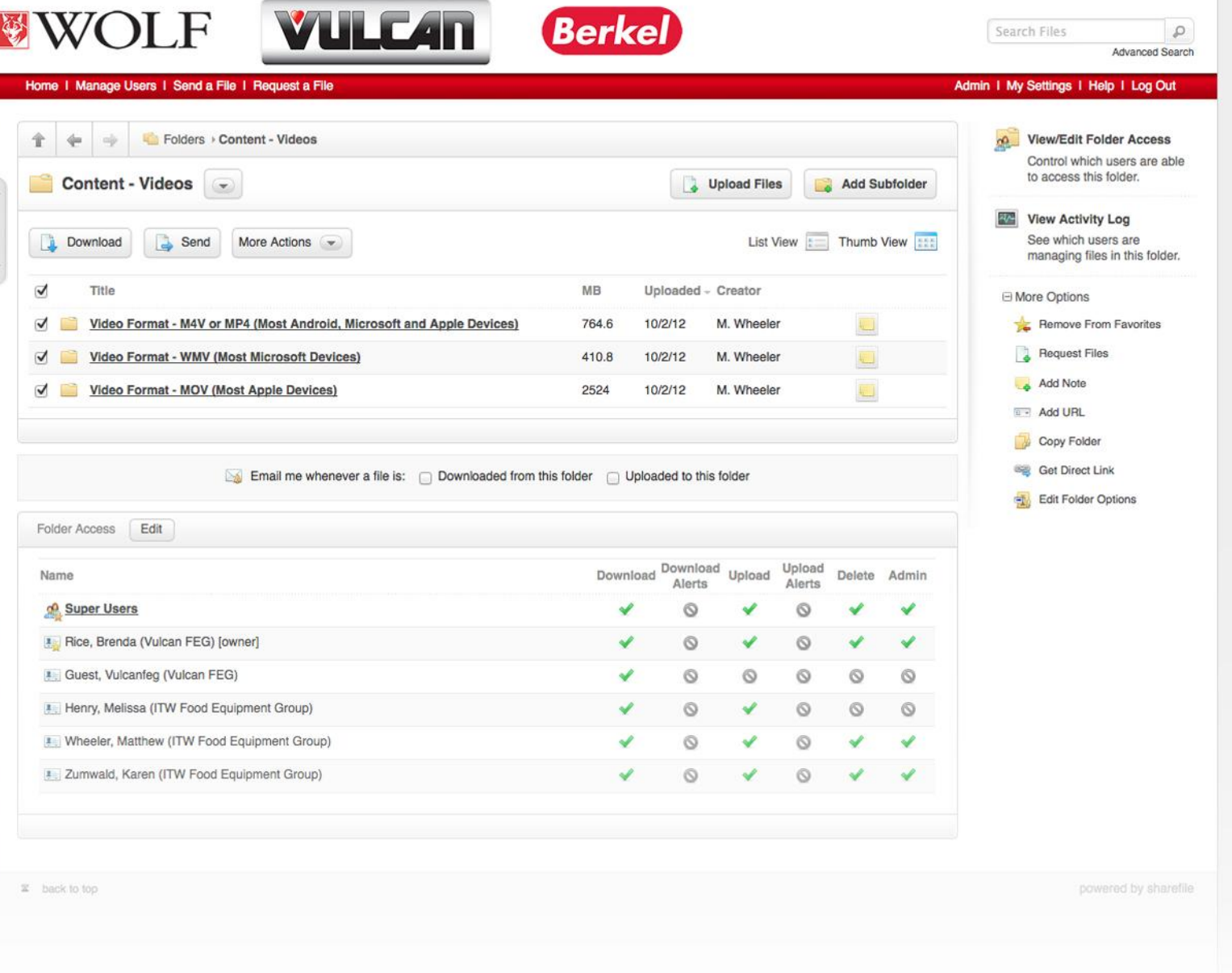

## **Click "Title" link to access next level of library for single file selection.**

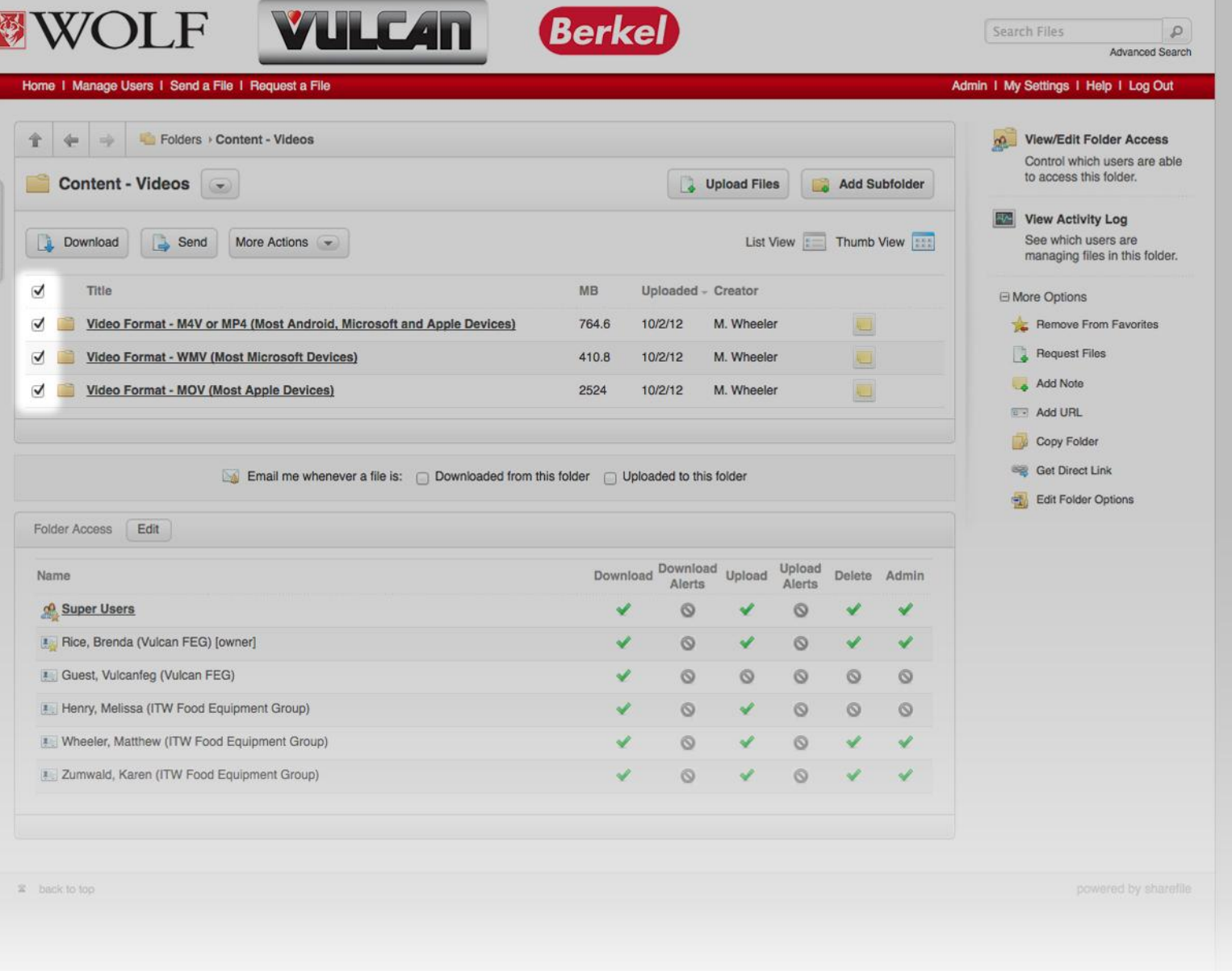

## **Click "Check Box's" to select desired video or video libraries to download.**

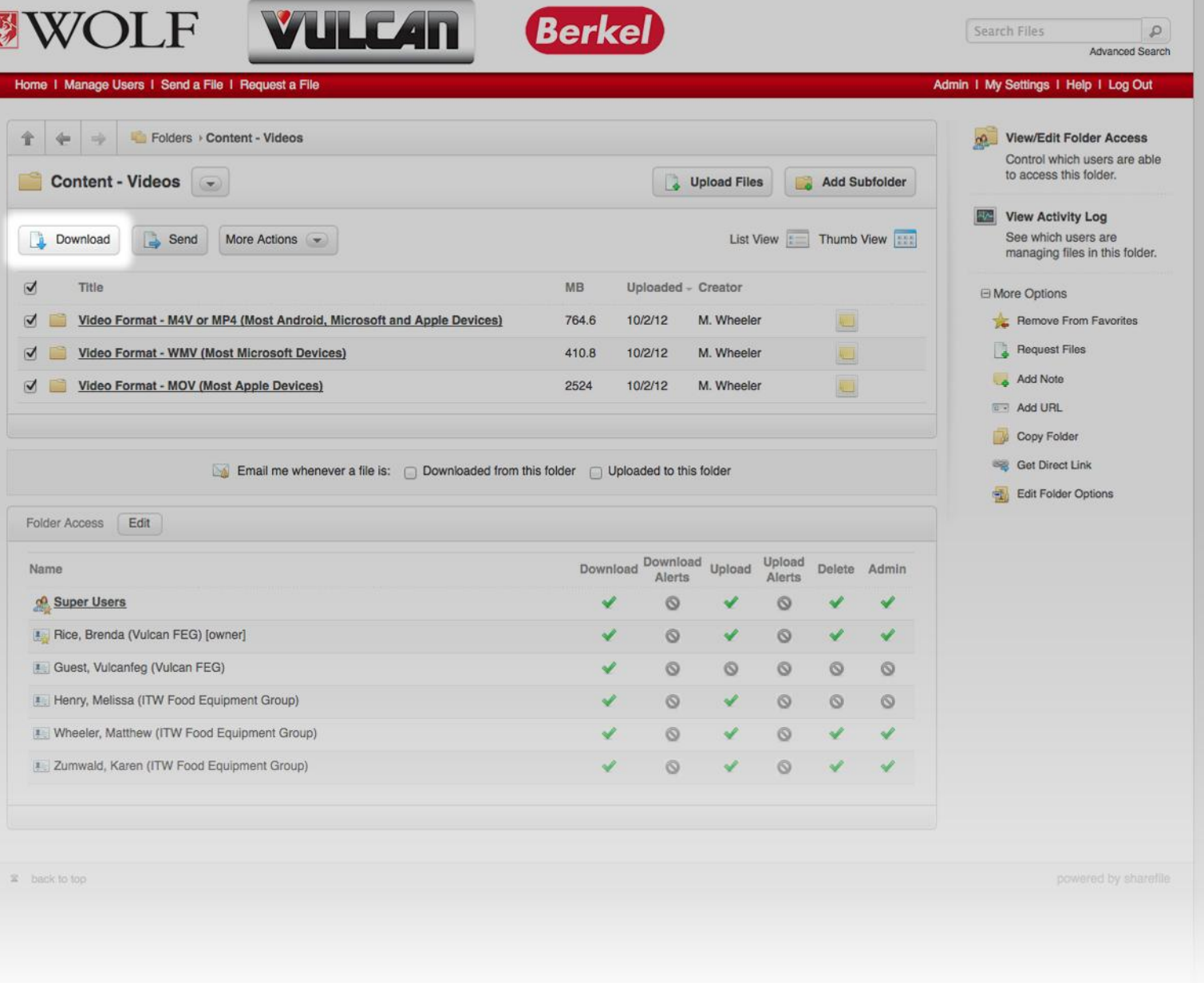

## **Click "Download" button to begin download.**

R

Sign In| <sup>(2)</sup>

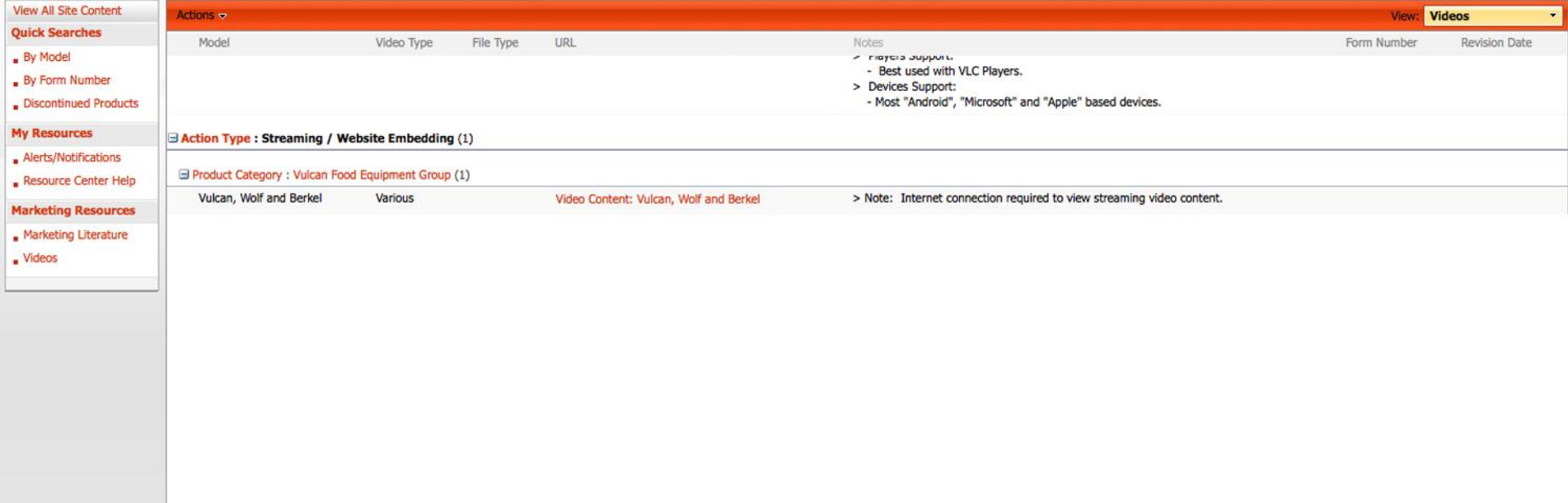

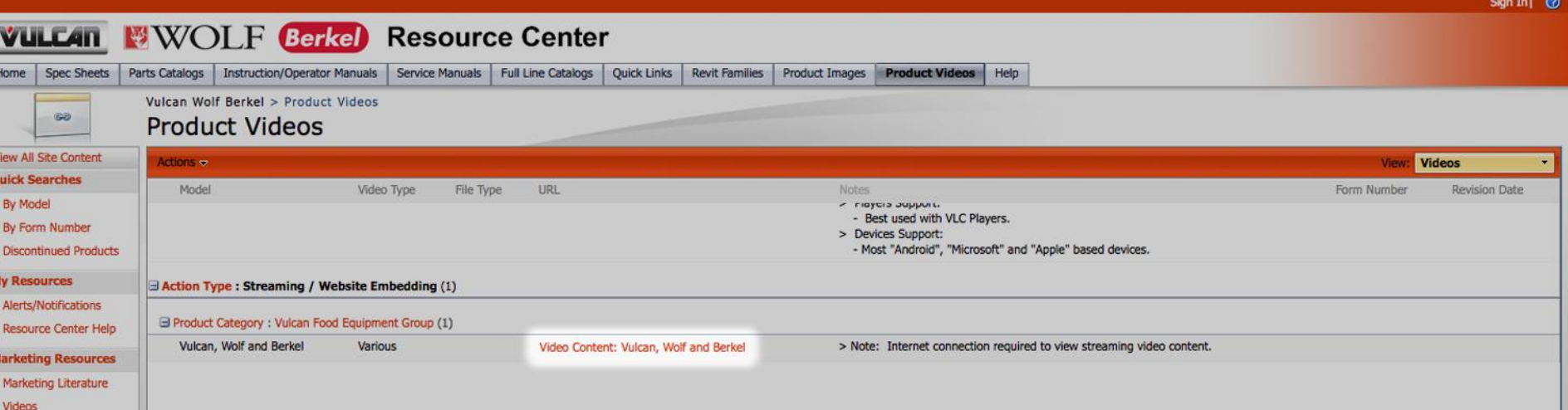

**Vulcan, Wolf and Berkel Resource Center – Product Images Click "URL" link to access streaming video page.**

## **Vulcan Food Equipment Group's Videos**

1 month ago

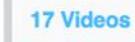

0 Appearances 17 Total

Sort: Date / Alphabetical / Plays / Likes / Comments / Duration

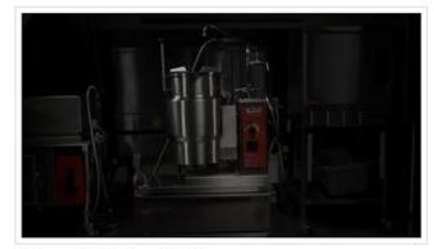

**Vulcan K Series Kettles** 1 month ago

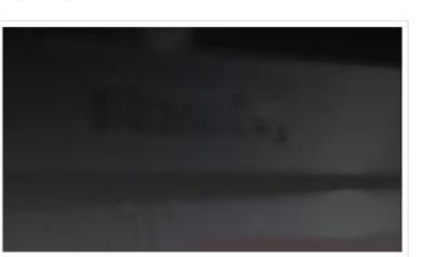

Vulcan PowerFry™ VK Series Fryer 1 month ago

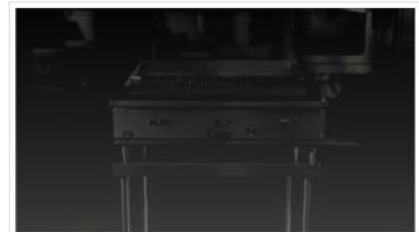

Vulcan VRH Restaurant Series Cook & Hold...

82. EZ

Vulcan VTEC Series Charbroiler 1 month ago

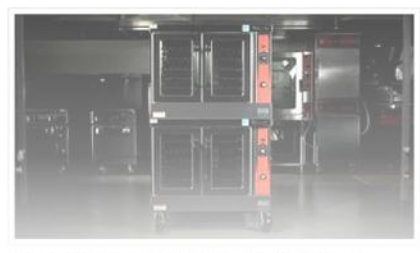

Vulcan VC Series Gas Convection Ovens

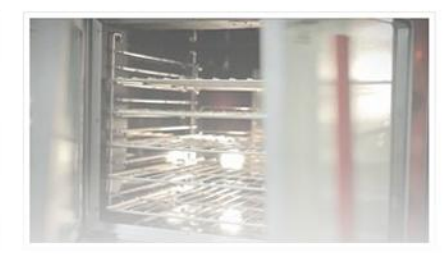

Vulcan Rapid Recovery Griddle<sup>m</sup> Pancake ...

#### **BROWSE VIDEOS**

Here are all of the videos that Vulcan Food Equipment Group has uploaded to Vimeo. Appearances are videos that Vulcan Food Equipment Group has been credited in by others.

Search

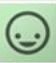

 $\checkmark$  Follow

#### **ALSO CHECK OUT**

More stuff from Vulcan Food Equipment Group

**17 Videos** 

#### **NEED HELP?**

If you have questions about what's on this page, look here first: Help / FAQ / Video

#### **Keyboard Shortcuts**

 $\leftarrow$  Prev.page  $+$  Next page J Next video K Prev video

N Vulcan Food Equipment Group's Videos

 $\alpha$ 

## VULCAN FEG VIDEOS LOFAWIA LEA AIREA

How to Share, Download, and Embed Videos from Vulcan FEG's Website

## SHARING VIDEOS **SLIWKIIAA AIREAS**

- 1. Go to www.vulcanequipment.com
- 2. Start the video and icons will appear (may need to move cursor over the video) (Based on connection speed, browser and/or device, the video image may take time to display)
- 3. Click on the "Share" Icon

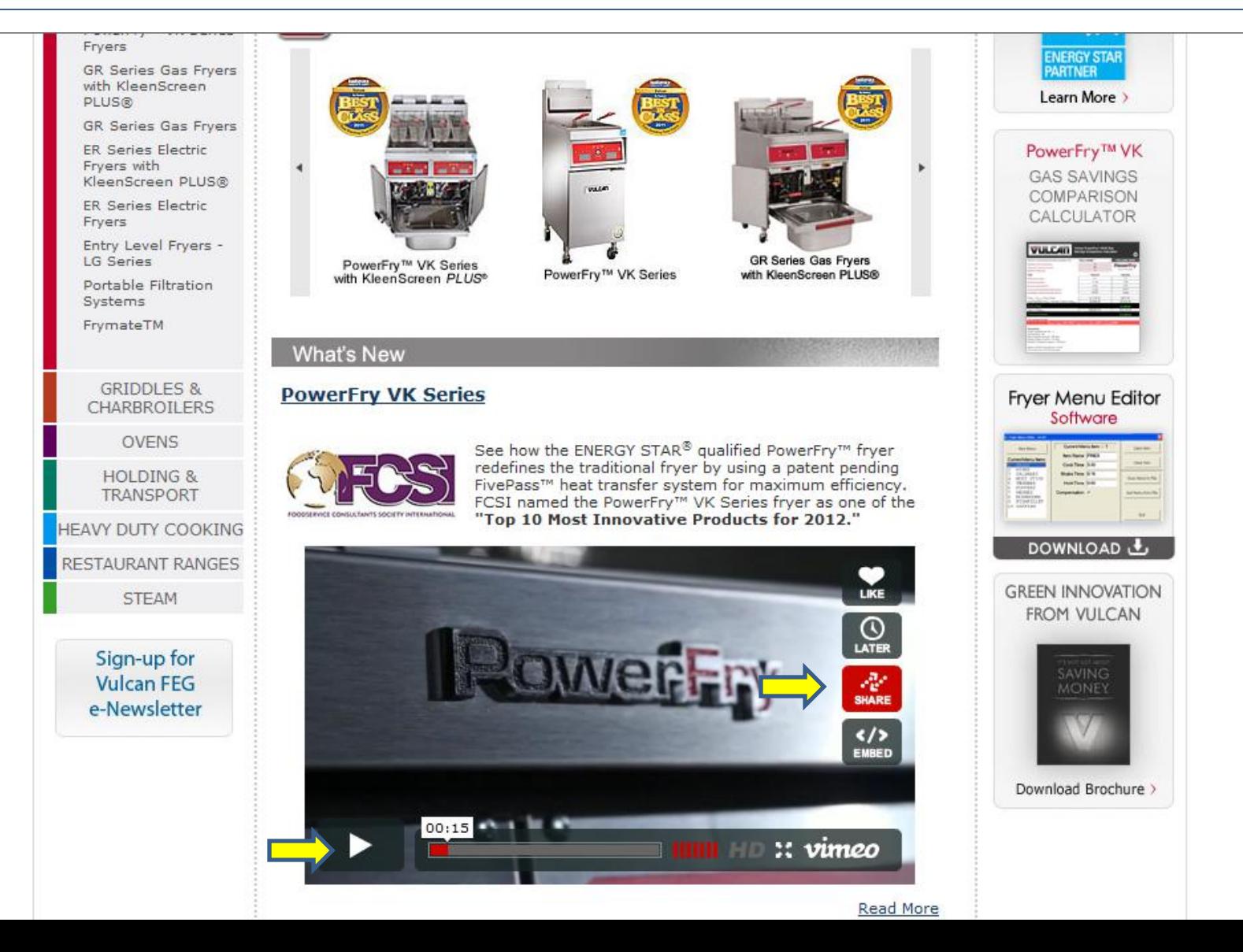

## 4. Click on "Copy URL"

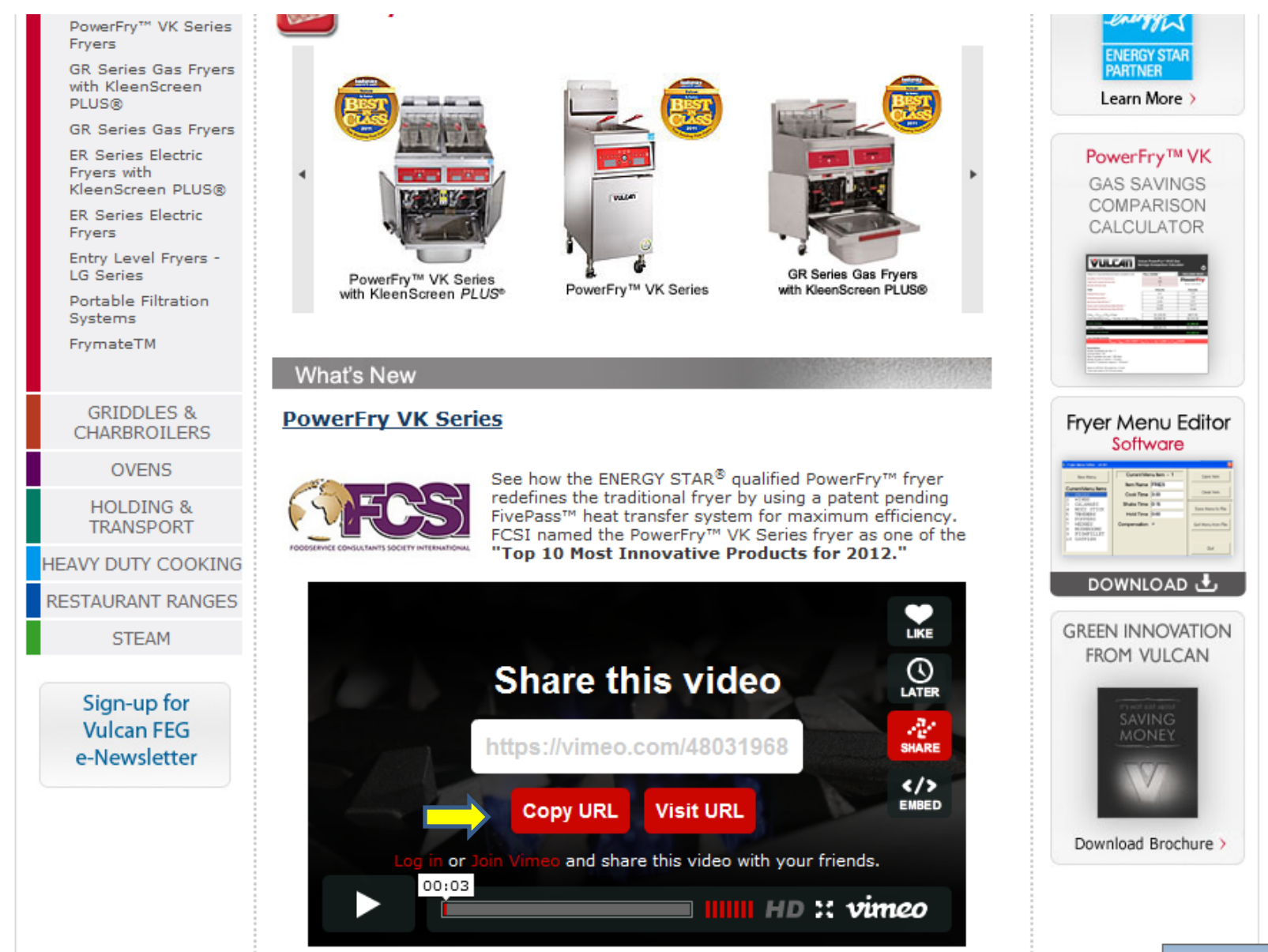

### 5. URL has been copied

**GRIDDLES & CHARBROILERS** 

FrymateTM

**OVENS** 

**HOLDING & TRANSPORT** 

**HEAVY DUTY COOKING** 

RESTAURANT RANGES

**STEAM** 

Sign-up for **Vulcan FEG** e-Newsletter

#### **What's New**

#### **PowerFry VK Series**

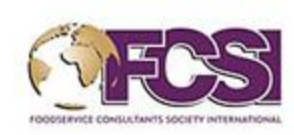

See how the ENERGY STAR<sup>®</sup> qualified PowerFry<sup>™</sup> fryer redefines the traditional fryer by using a patent pending FivePass™ heat transfer system for maximum efficiency. FCSI named the PowerFry™ VK Series fryer as one of the "Top 10 Most Innovative Products for 2012."

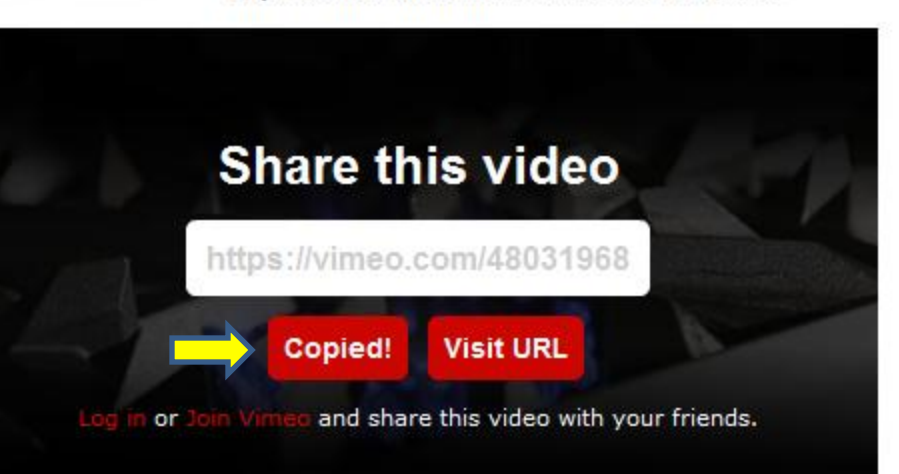

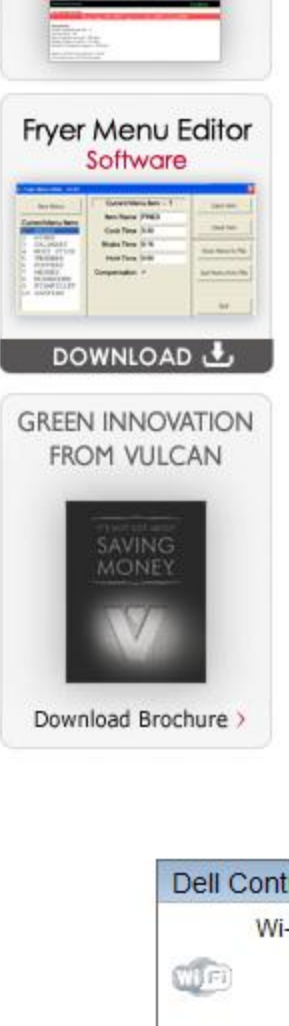

Read More

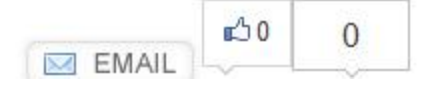

6. Right click to paste it in an email, use as a hyperlink in a PowerPoint presentation, etc.

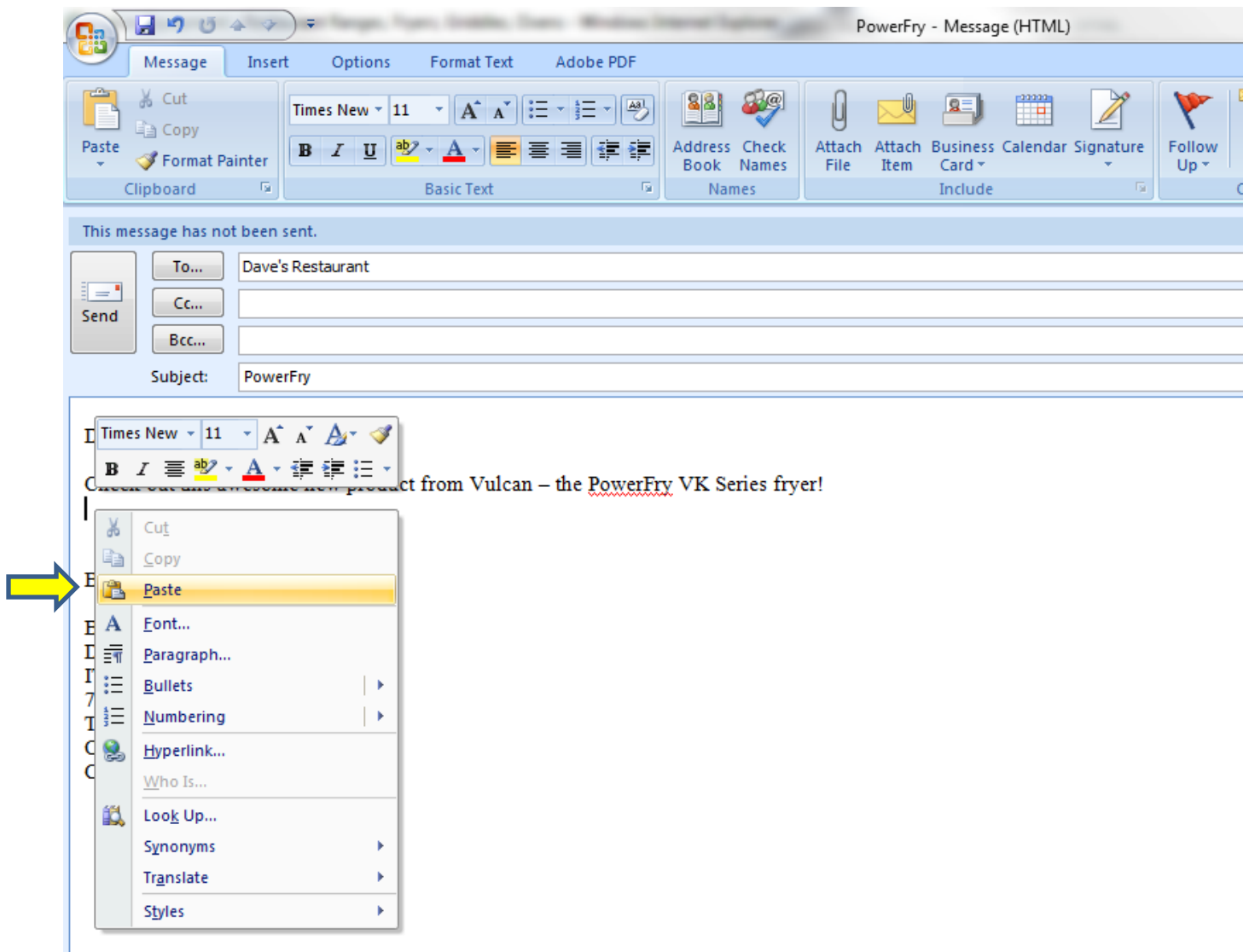

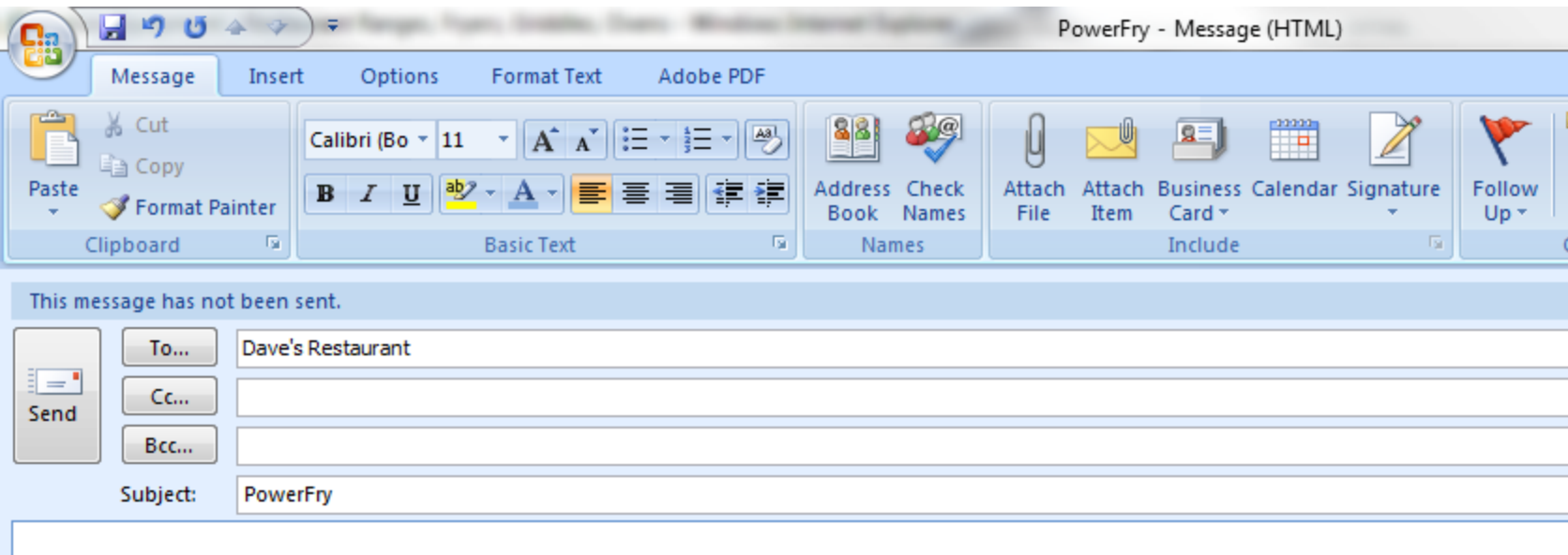

Dave,

Check out this awesome new product from Vulcan - the PowerFry VK Series fryer!

http://vimeo.com/48031968

**Brenda** 

Brenda S. Rice Director of Marketing ITW FEG Cooking Division 701 S. Ridge Avenue Troy, OH 45374 O: (937) 332-2256 C: (937) 602-8327

## DOWNLOADING **RAMWEESS MA IREAS**

- 1. Go to www.vulcanequipment.com
- 2. Start the video and icons will appear (may need to move cursor over the video) (Based on connection speed, browser and/or device, the video image may take time to display)
- 3. Click on the "Share" Icon

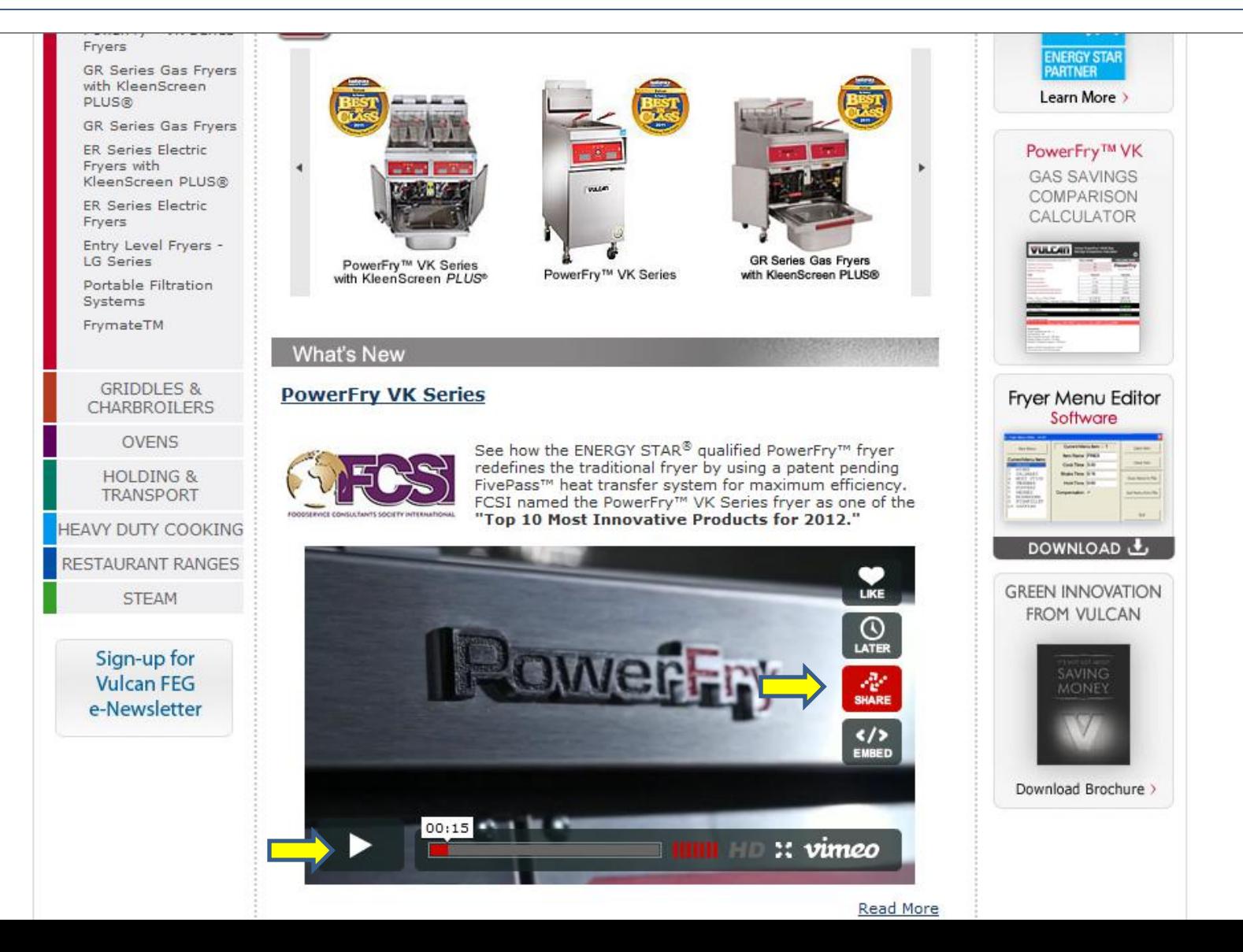

## 4. Click on "Visit URL"

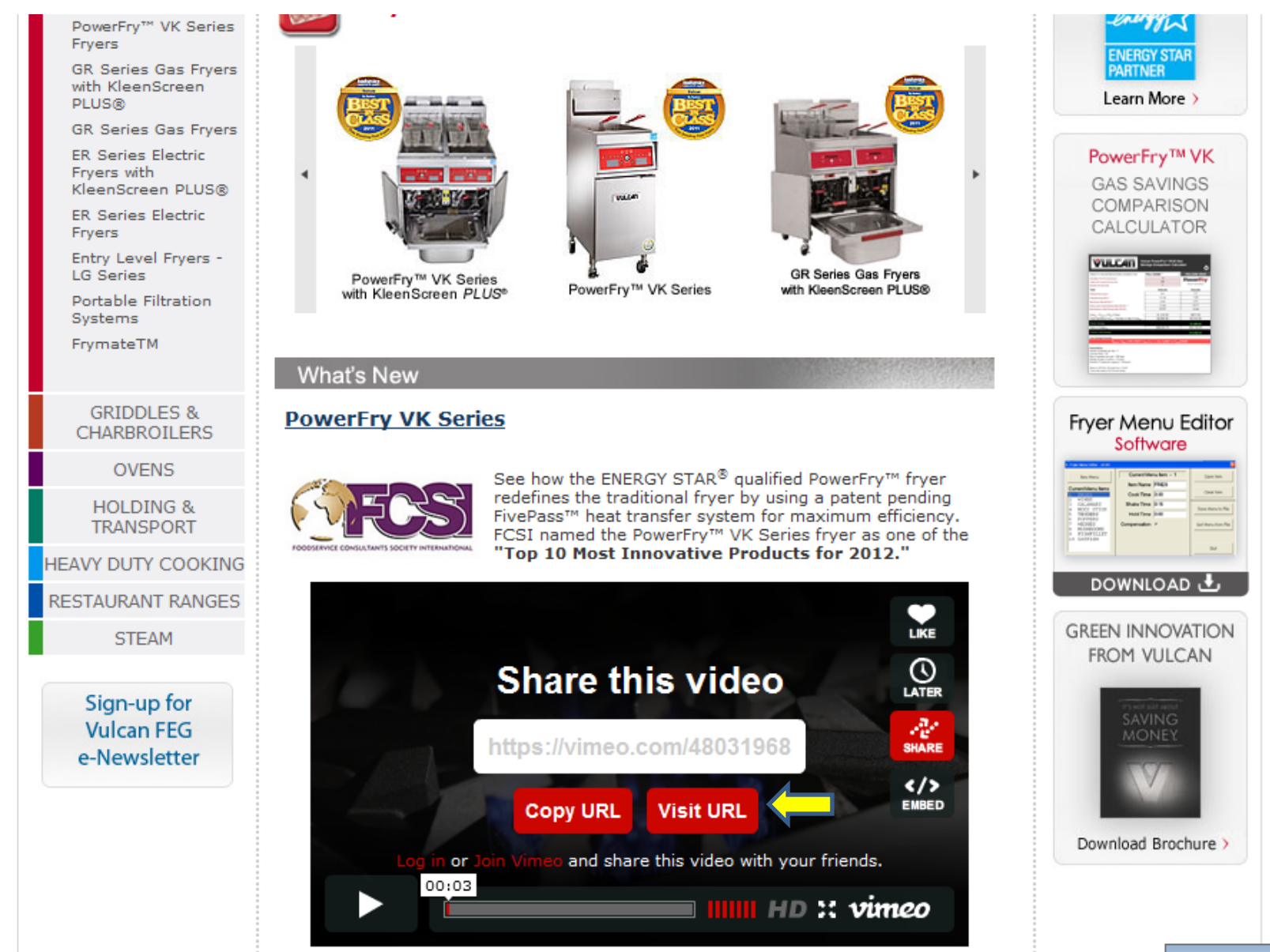

5. All Vulcan videos will appear at the top

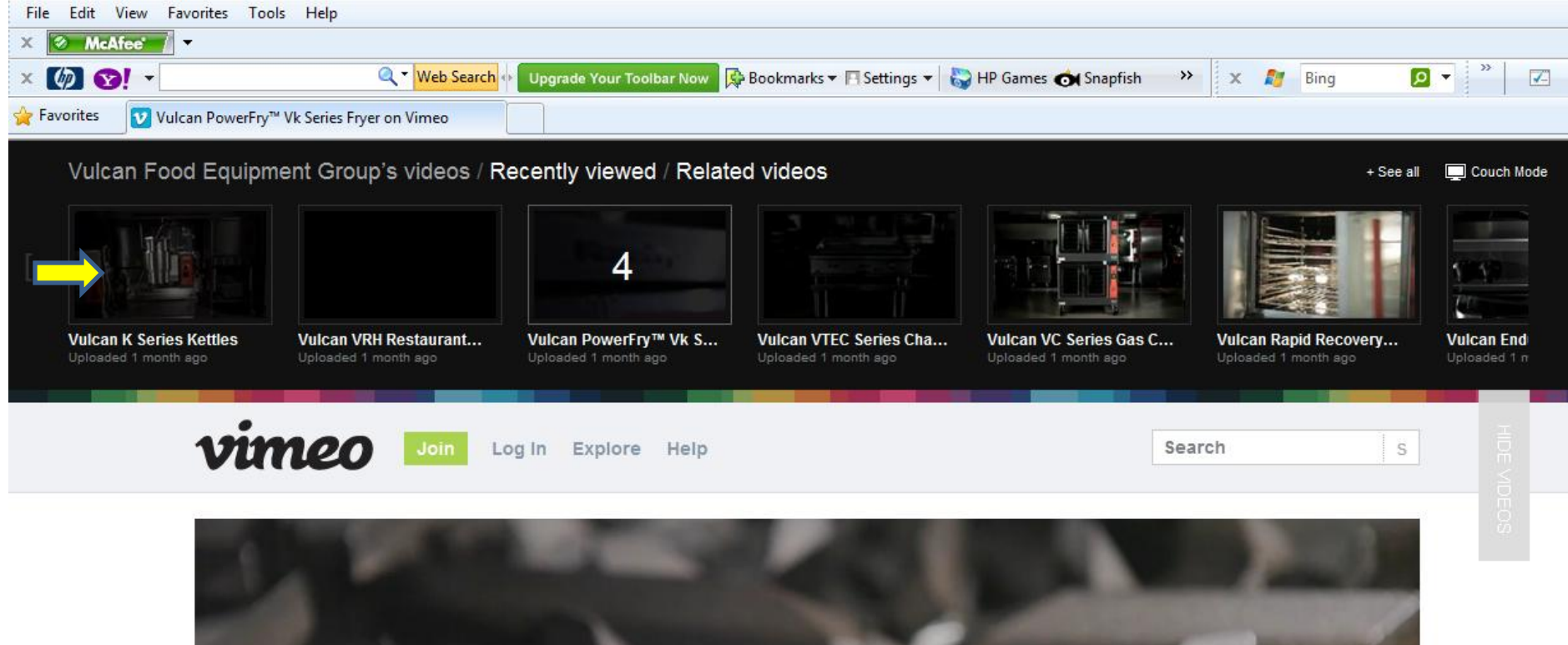

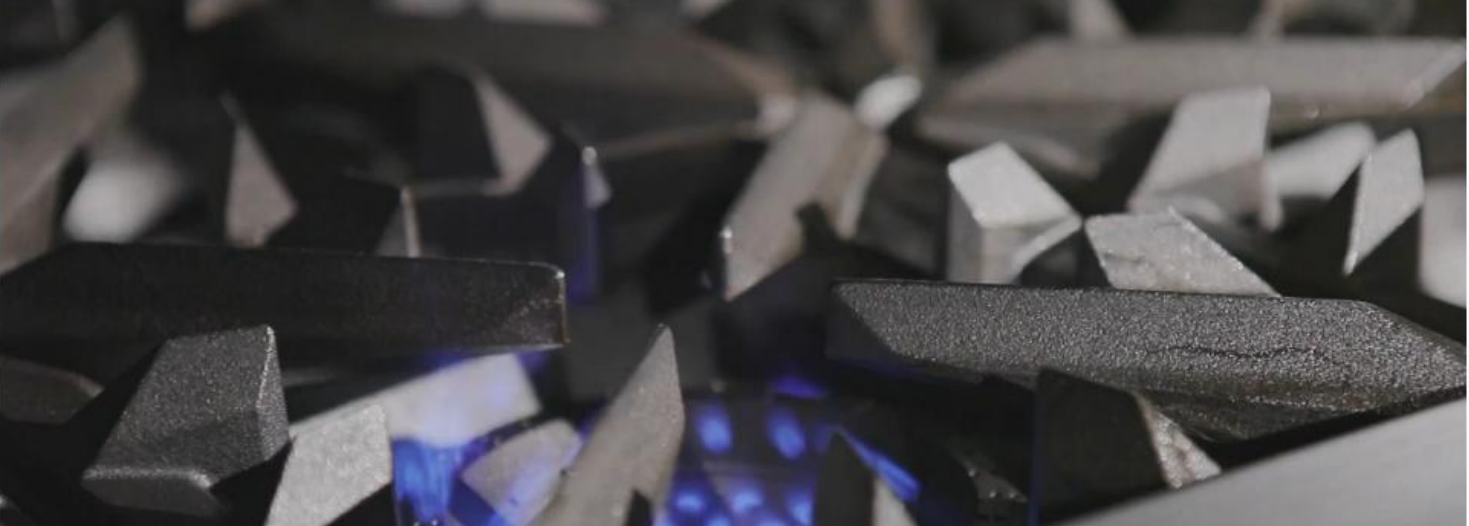

## 6. Click on "Download"

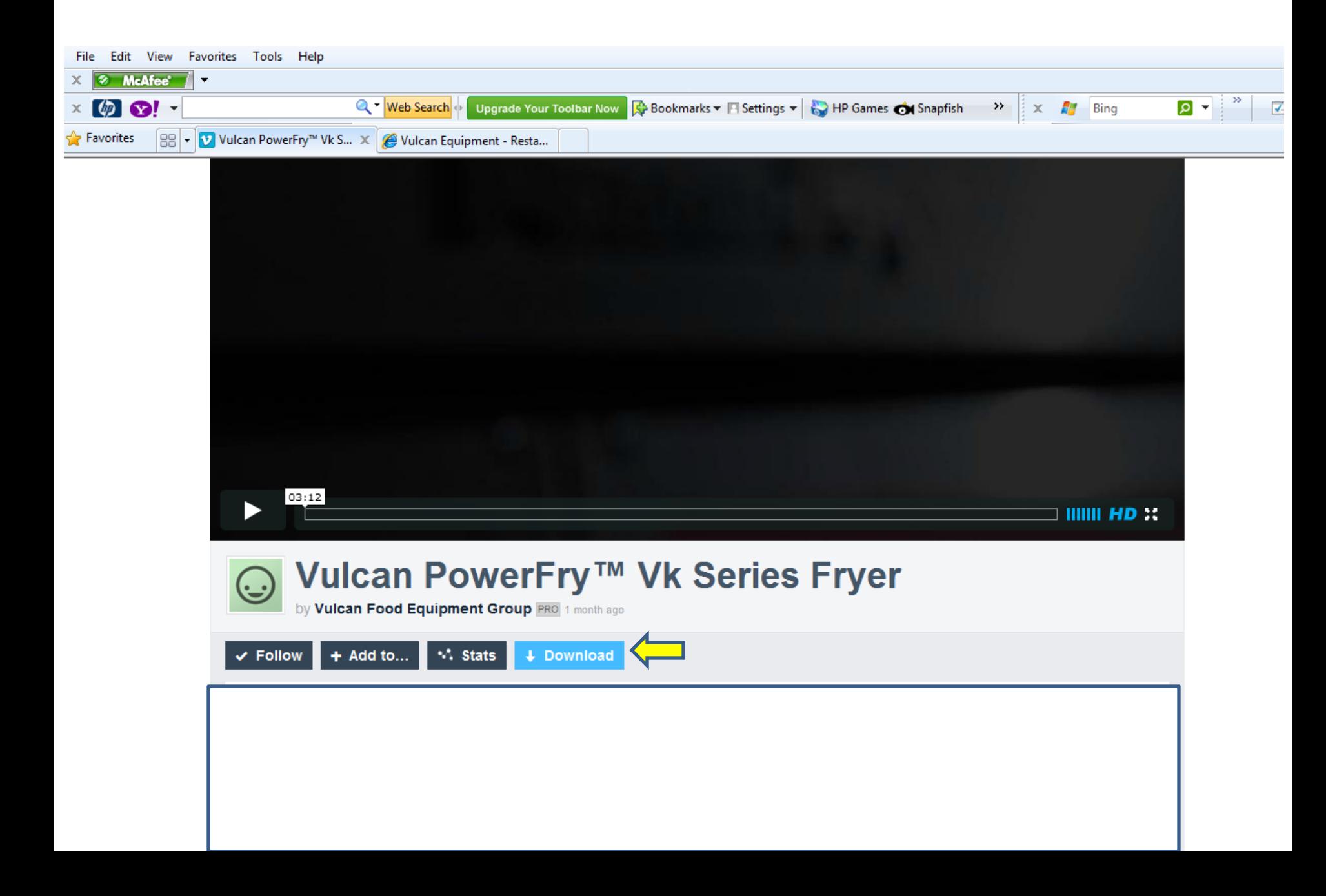

## 7. Right click on proper file format

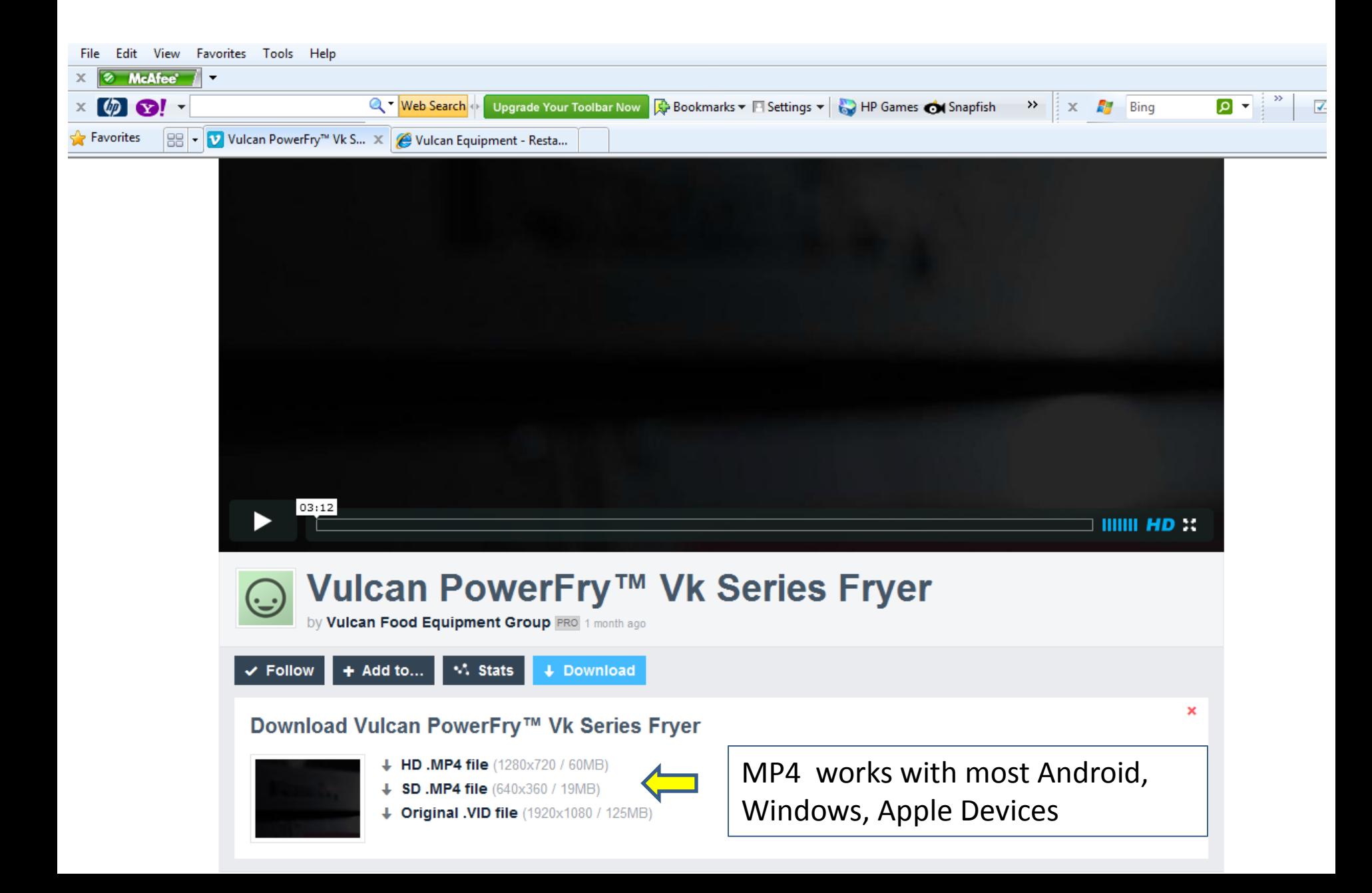

## 8. Choose "Save Target As…"

Favorites  $\left|\frac{m}{m}\right|$  Vulcan PowerFry<sup>n</sup> Vk S...  $\overline{X}$  Vulcan Equipment - Resta... Open Open in New Tab Open in New Window Save Target As... **Print Target** Cut Copy **Copy Shortcut** Paste **Blog with Windows Live** 靊  $03:12$  $HIII$   $HD \times$ 包 E-mail with Windows Live a<sub>b</sub> Translate with Bing All Accelerators  $\blacktriangleright$ **Vulcan Po eries Fryer** Add to Favorites... by Vulcan Food Equipmer Append Link Target to Existing PDF  $+$  Add to...  $\vee$  si **Append to Existing PDF**  $\checkmark$  Follow Convert Link Target to Adobe PDF **Convert to Adobe PDF Download Vulcan Power** Properties  $\downarrow$  HD .MP4 file + SD.MP4 file (640x360 / 19MB)

+ Original .VID file (1920x1080 / 125MB)

×

## 9. Choose folder to hold video or save to desktop 10. Name the video

× Save As  $\Box$  Desktop  $\rightarrow$  $-49$ Search Desktop Q  $\circledcirc$  $\frac{E|T}{M}$  v Organize -New folder prenua Nice System Folder Favorites Desktop Computer **Downloads** System Folder Recent Places Network Libraries System Folder Documents **Galerie Photos**  $M$ usic Shortcut Pictures 648 bytes **Videos** PowerFry Video 00:03:11 60.4 MB Computer PowerFry Video  $\overline{\phantom{a}}$ Save as type: MP4 Video  $\overline{\phantom{0}}$ Save Hide Folders Cancel

## 11. Video appears on desktop (can now sync the videos with other devices – iPads, etc.)

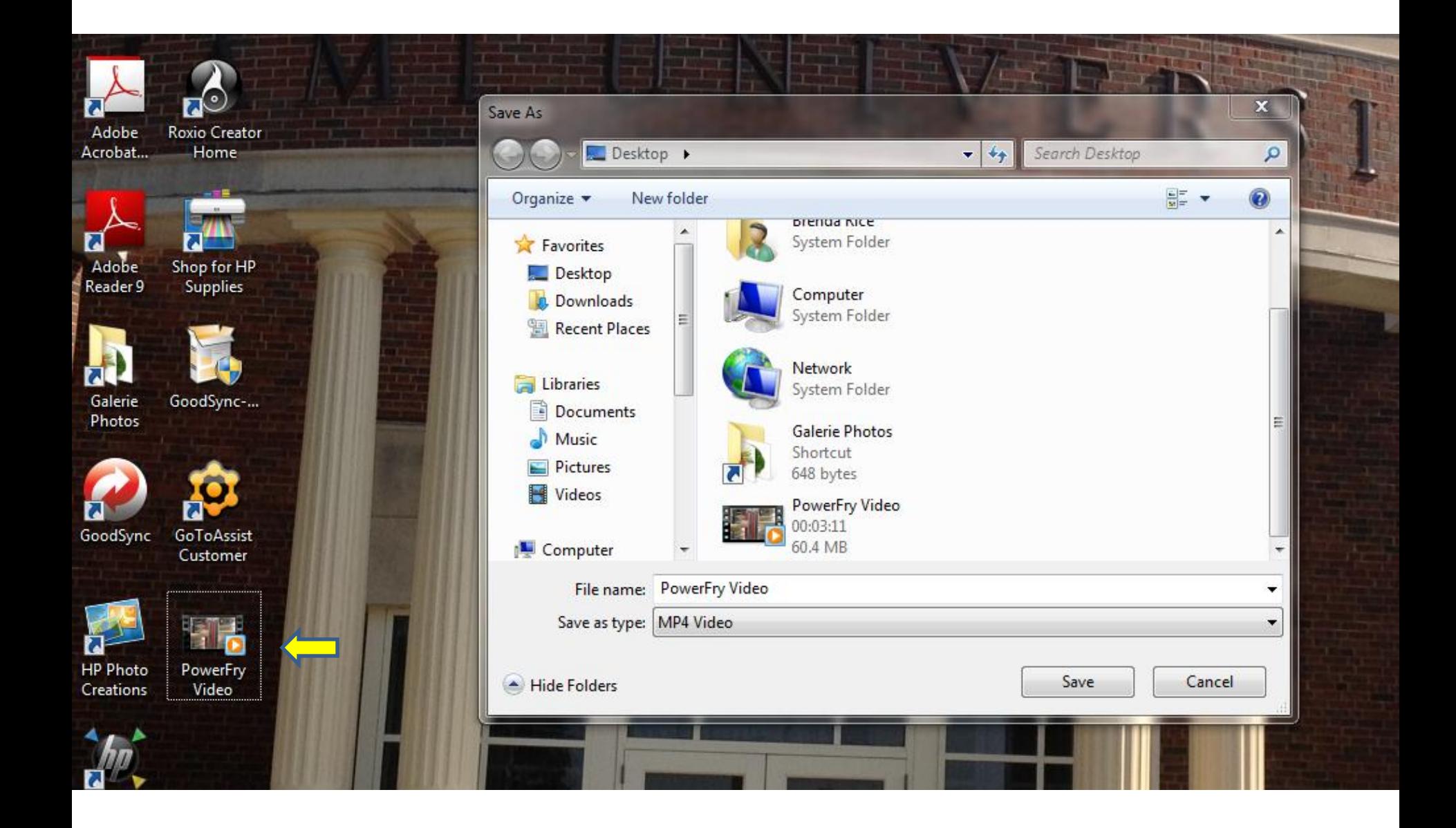

- 12. Start video from desktop
- 13. Most media players will have a "Loop" or "Repeat" feature that can be turned on or off (Can use this to play videos at trade shows, dealer showroom floors, etc.)

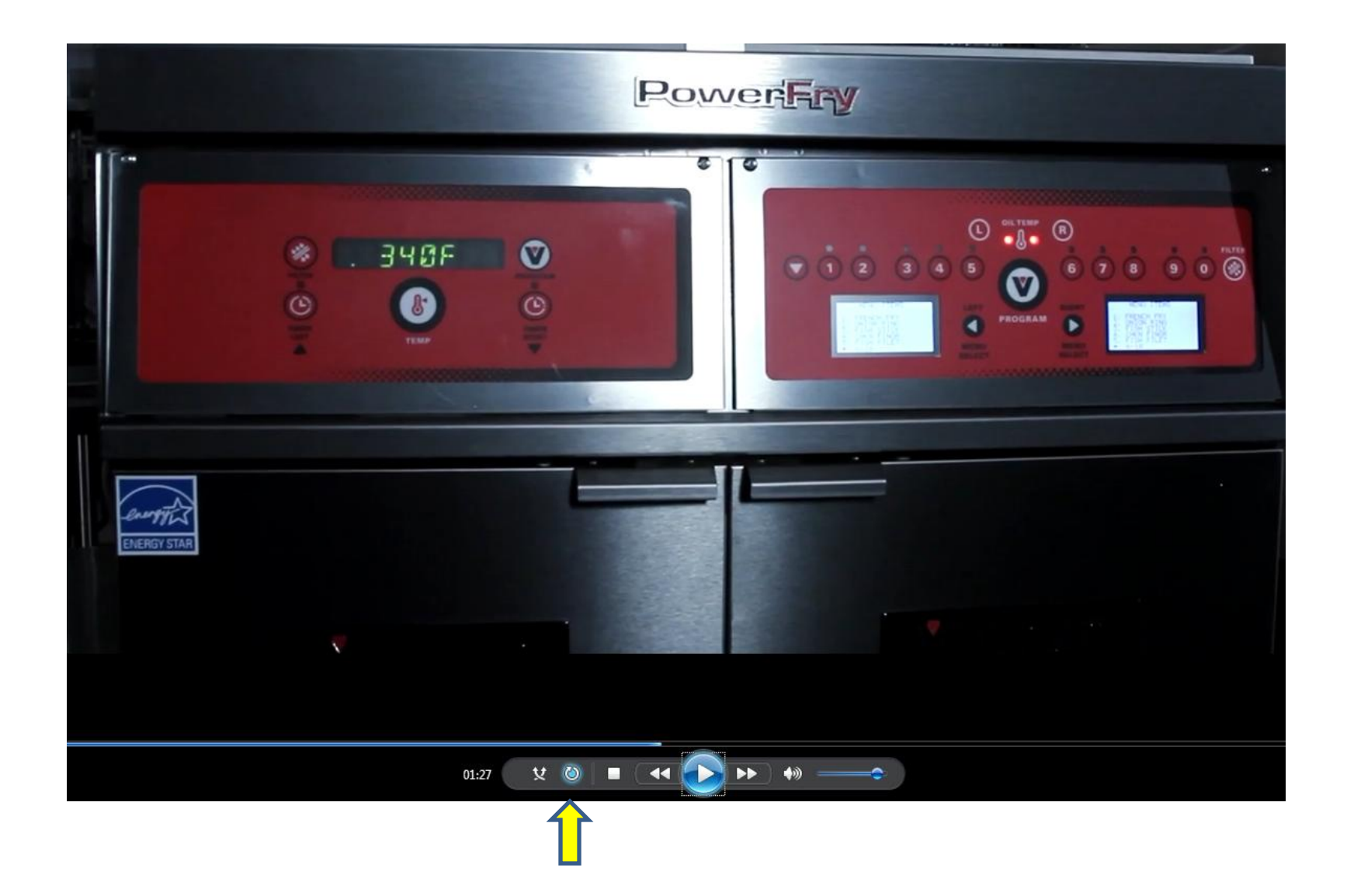

## **EMBEDDING VIDEOS** EIMBEDDIIAA AIDEO2

- 1. Go to www.vulcanequipment.com
- 2. Click on "Embed" to obtain the code to embed videos into websites

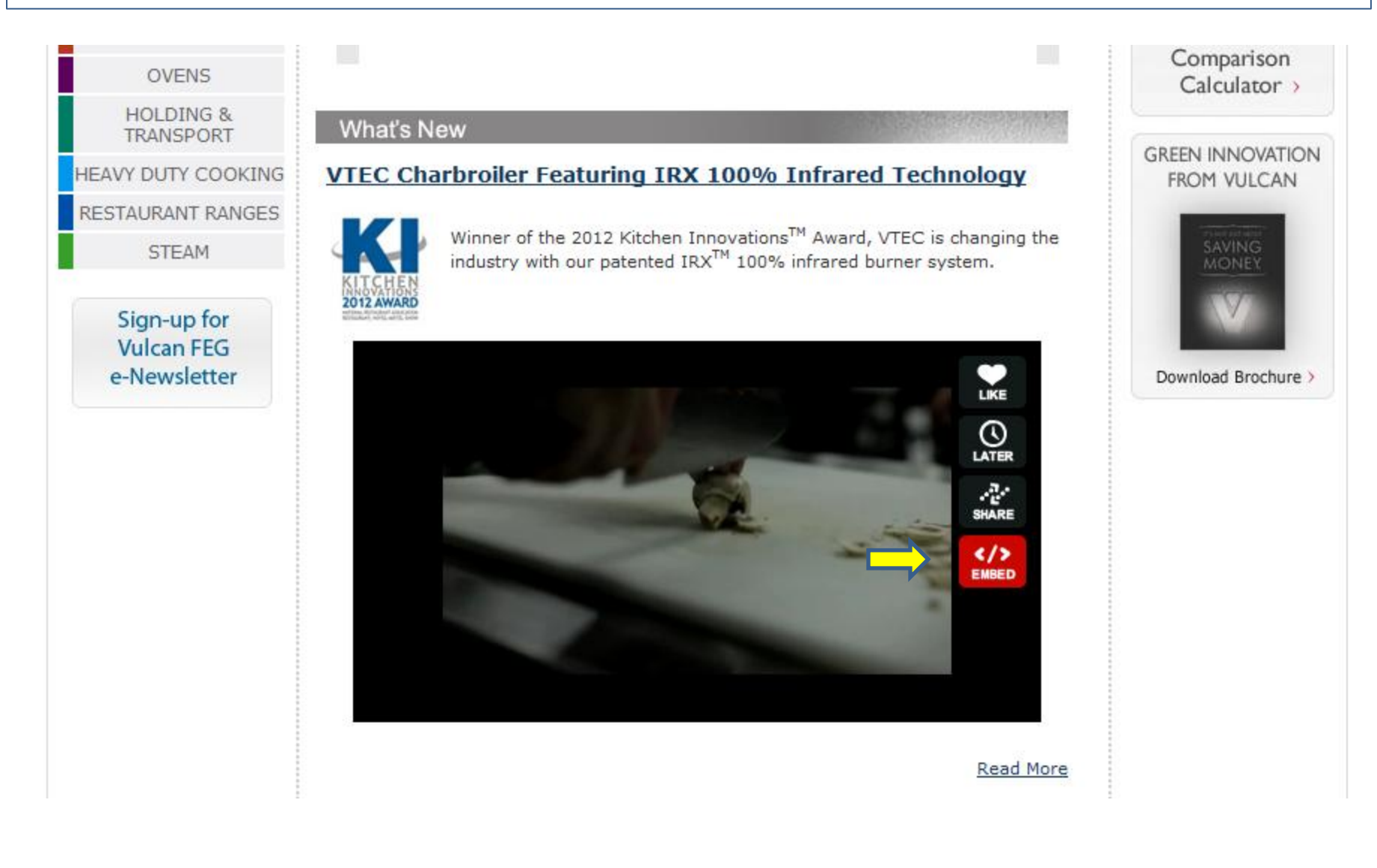

## 3. Click on "Copy embed code"

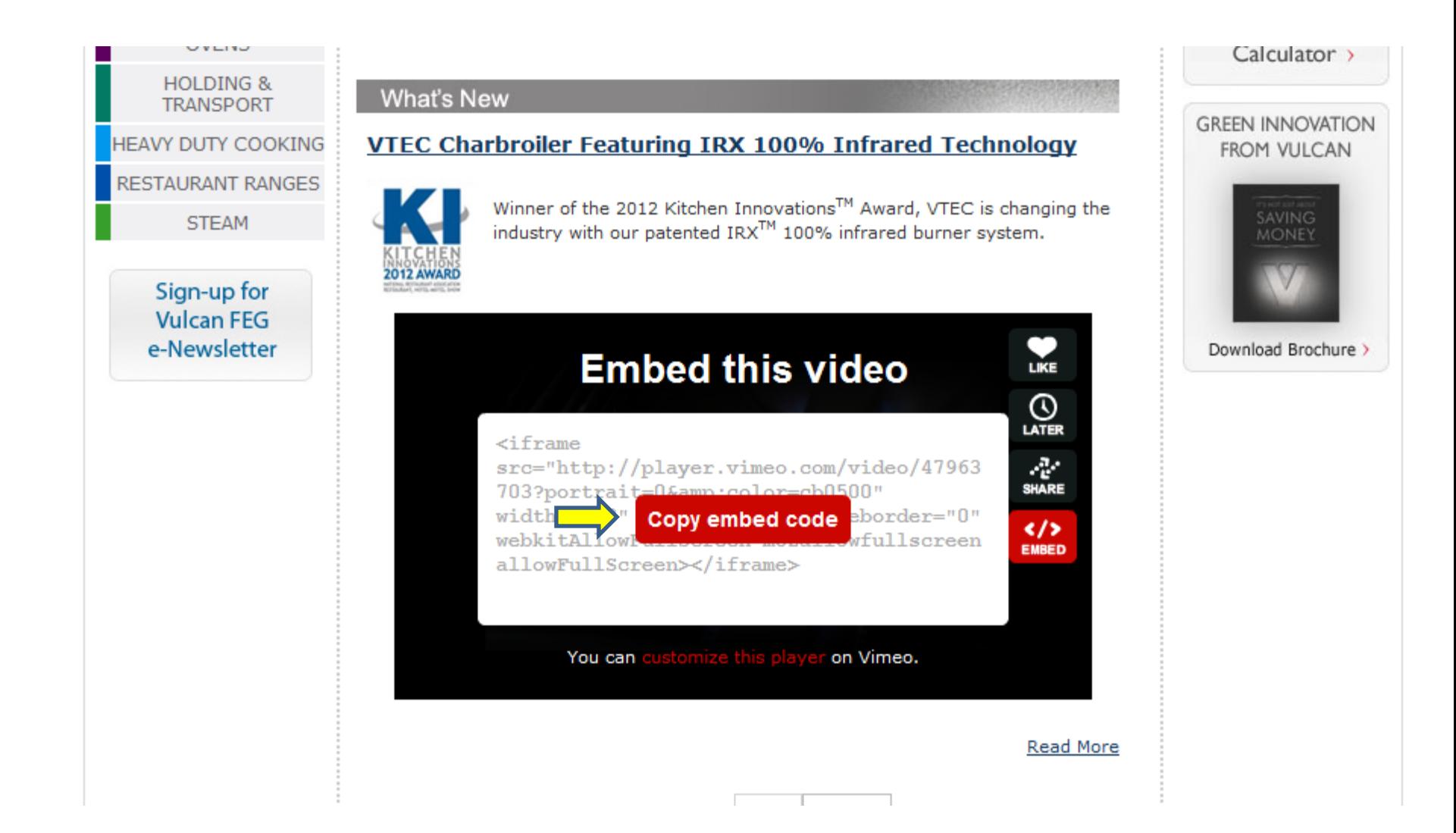

- 4. Embed code has been copied.
- 5. Right click to paste in email, word document, etc., for your website administrators

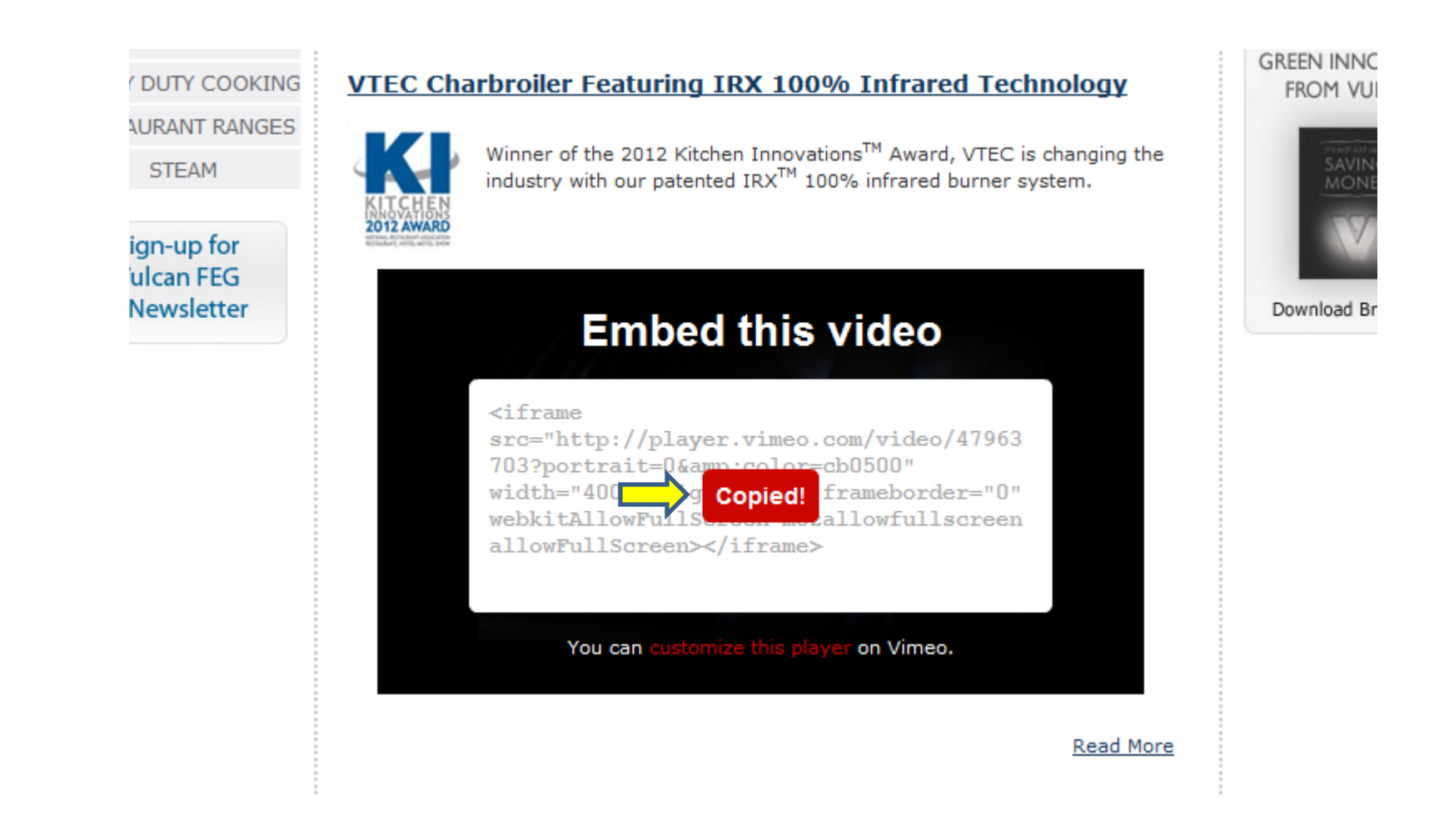

## YouTube Channel

### http://www.youtube.com/user/VulcanFEGVideos/featured

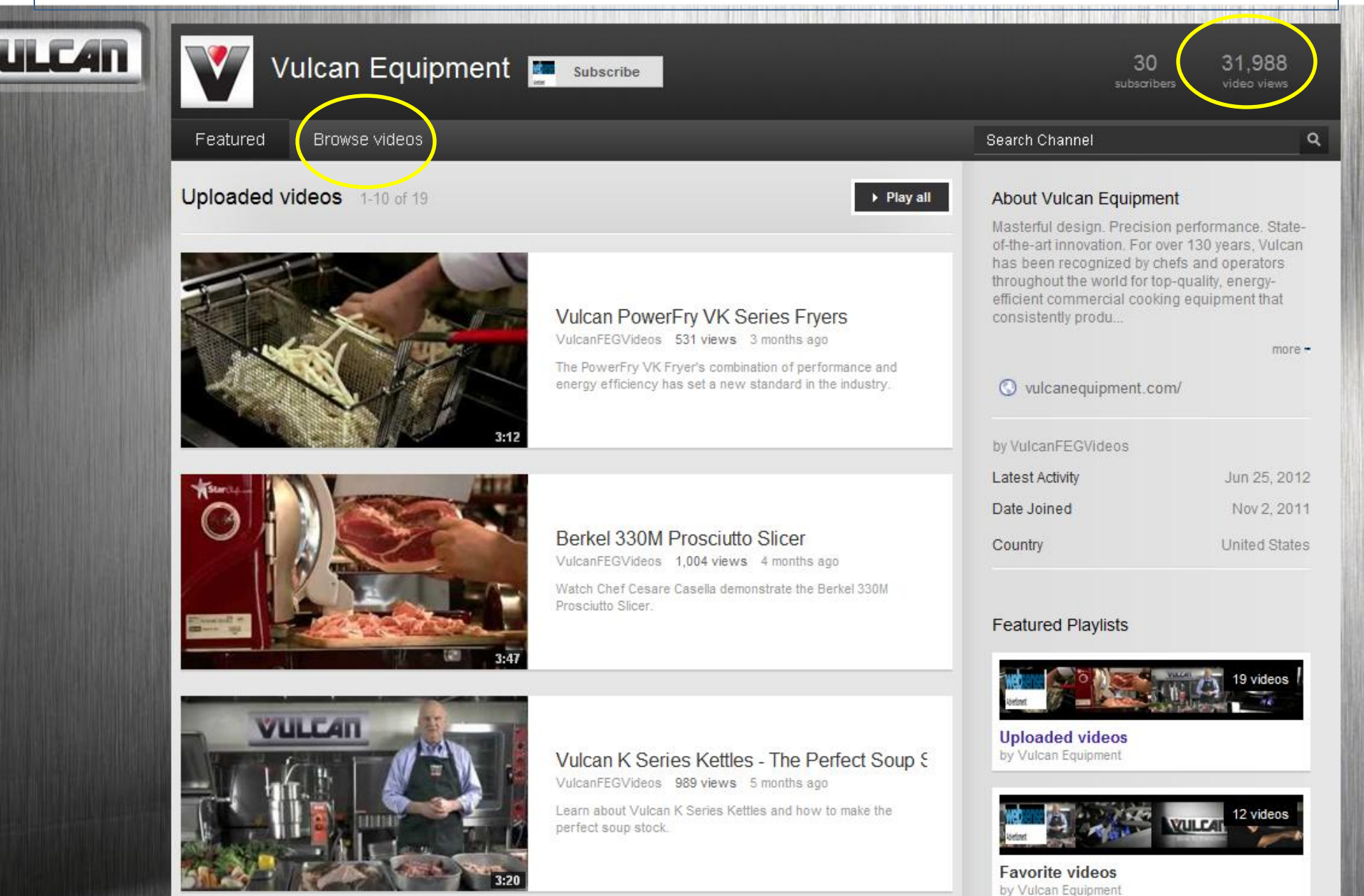

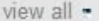

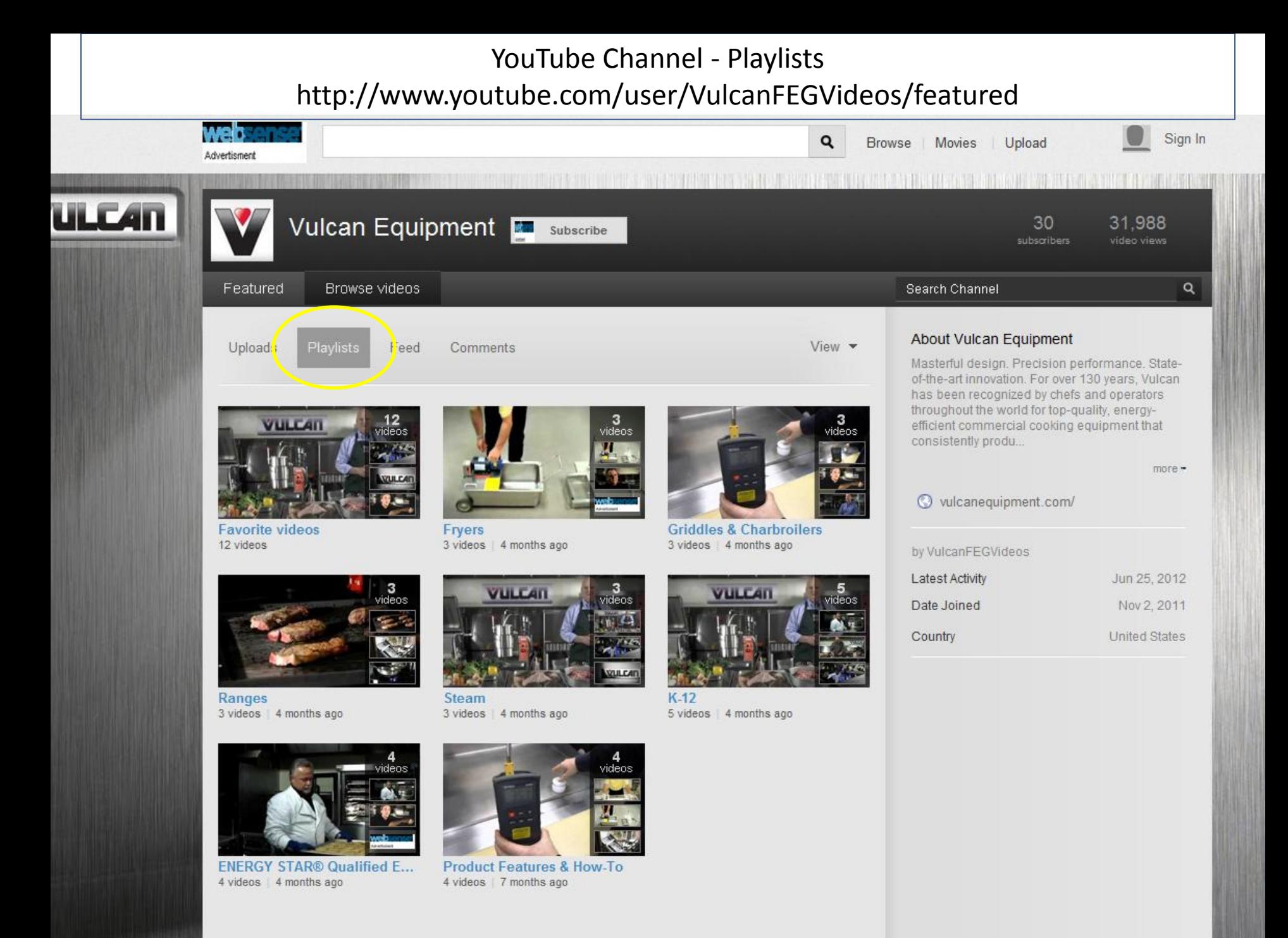

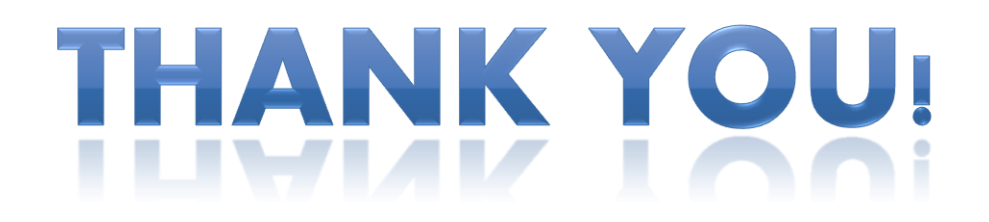

For questions, please contact Brenda Rice [brenda.rice@vulcanfeg.com](mailto:Brenda.rice@vulcanfeg.com) (937) 332-2256